# **Migration of CU240E/S to CU240B/E-2 and CU250S-2 (firmware V4.5)**

**SINAMICS G120** 

**FAQ** y **March 2013** 

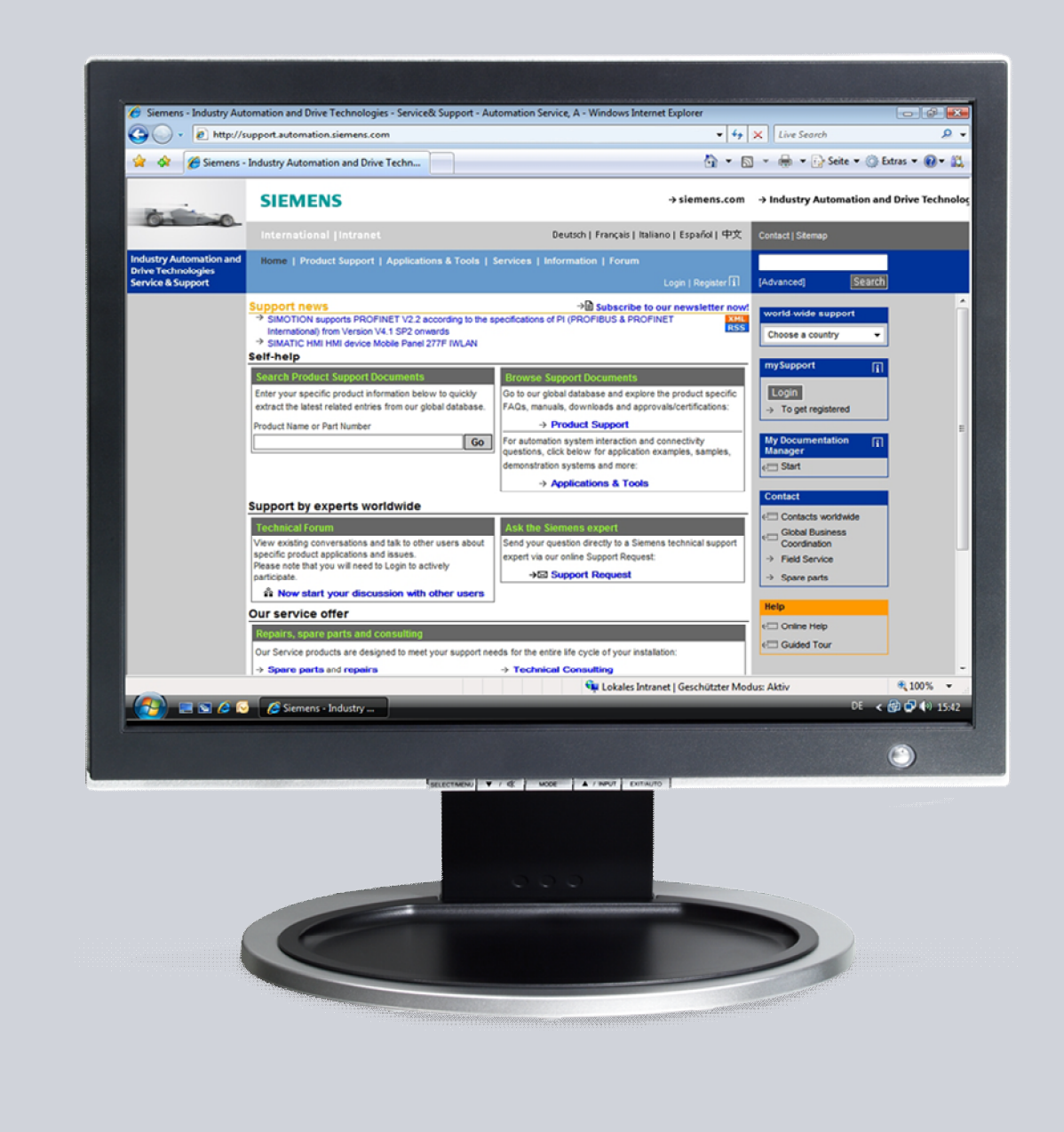

# **Service & Support**

**Answers for industry.** 

# **SIEMENS**

This entry is from the Siemens Industry Online Support. The general terms of use ([http://www.siemens.com/terms\\_of\\_use\)](http://www.siemens.com/terms_of_use) apply.

Clicking the link below directly displays the download page of this document. <http://support.automation.siemens.com/WW/view/en/70021820>

#### **Caution**

The functions and solutions described in this article confine themselves to the realization of the automation task predominantly. Please take into account furthermore that corresponding protective measures have to be taken up in the context of Industrial Security when connecting your equipment to other parts of the plant, the enterprise network or the Internet. Further information can be found under the Content-ID 50203404.

<http://support.automation.siemens.com/WW/view/en/50203404>

### **Question**

What do I have to observe if I wish to replace a Control Unit CU240E or a member of the CU240S family (CU240S, CU240S DP, CU240S DP-F, CU240S PN or CU240S PN-F) of the SINAMICS G120 by a Control Unit from the 2nd generation (Firmware V4.5)?

### **Answer**

The instructions and notes listed in this document provide a detailed answer to this question.

# **Table of content**

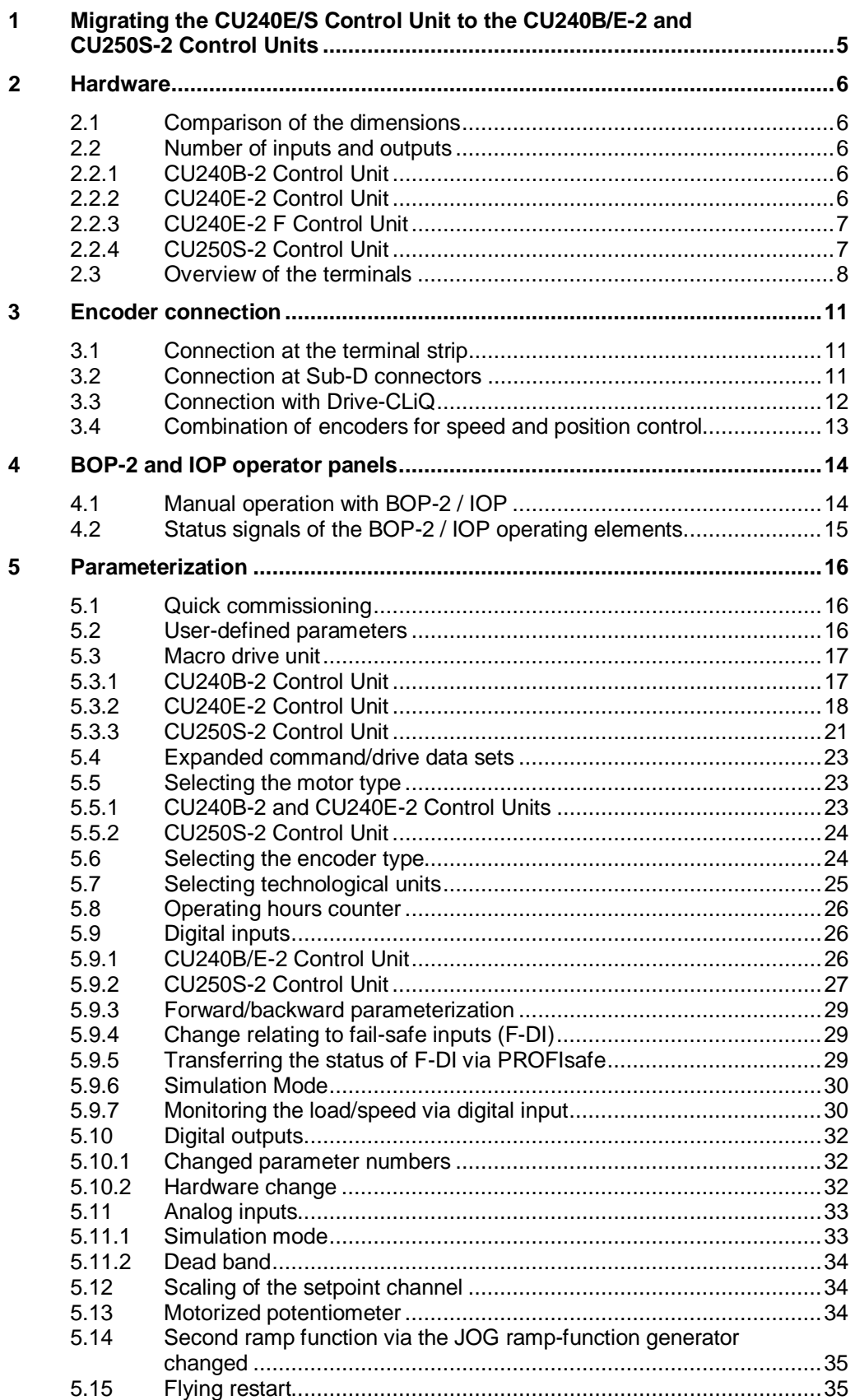

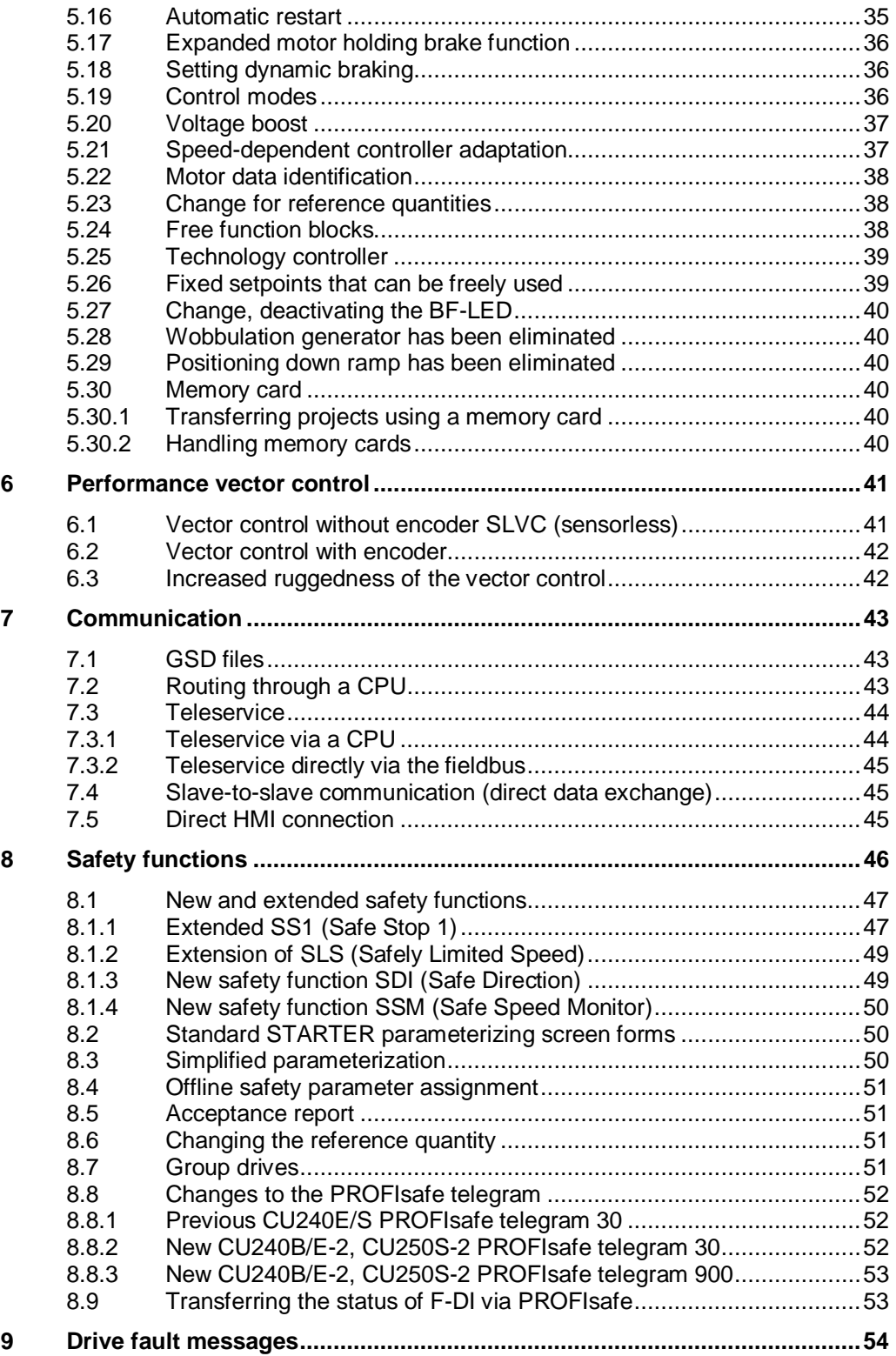

# **1 Migrating the CU240E/S Control Unit to the CU240B/E-2 and CU250S-2 Control Units**

<span id="page-4-0"></span>The CU240E Control Unit can be migrated to 2nd generation Control Units without any significant problems. Depending on the scope of the inputs and outputs used, either the CU240B-2 or the CU240E-2 is used.

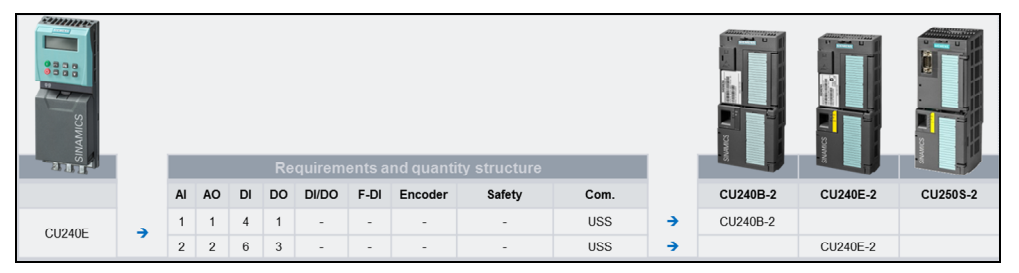

#### **Diagram 1-1: Migrating CU240E to 2nd generation Control Units**

With the new CU250S-2 Control Unit, it is now also possible to replace all of the CU240S Control Unit applications. Depending on the required number of analog inputs and outputs, the digital inputs and outputs, the fail-safe digital inputs, the encoder used, the safety functionality and the bus communication, one of the three basic versions of the 2nd generation Control Units can be used.

| F KANNAN<br>HANNAN D<br>eage<br><b>Ca</b> as<br>SINAMI |               |                  |                         |                        |                           |                          |                          |                          | <b>Requirements and quantity structure</b> |                 |                    |                 |                    |                                        |
|--------------------------------------------------------|---------------|------------------|-------------------------|------------------------|---------------------------|--------------------------|--------------------------|--------------------------|--------------------------------------------|-----------------|--------------------|-----------------|--------------------|----------------------------------------|
|                                                        |               | AI               | <b>AO</b>               | DI                     | DO                        | DI/DO                    | $F-DI$                   | Encoder                  | Safety                                     | Com.            |                    | <b>CU240B-2</b> | <b>CU240E-2</b>    | CU250S-2                               |
|                                                        |               | $\mathbf{1}$     | $\mathbf{1}$            | $\overline{4}$         | $\mathbf{1}$              |                          |                          |                          |                                            | <b>USS</b>      | $\rightarrow$      | CU240B-2        |                    |                                        |
| <b>CU240S</b>                                          | $\rightarrow$ | $\overline{c}$   | $\overline{c}$          | 6                      | 3                         | ٠                        | ٠                        |                          |                                            | <b>USS</b>      | $\rightarrow$      |                 | CU240E-2           |                                        |
|                                                        |               | $\sqrt{2}$       | $\boldsymbol{2}$        | 11                     | $\overline{\phantom{a}}$  | $\overline{4}$           | 3                        | TTL/HTL                  | ÷                                          | <b>USS</b>      | $\rightarrow$      |                 |                    | CU250S-2                               |
|                                                        | د             |                  |                         |                        |                           |                          |                          |                          |                                            |                 |                    |                 |                    |                                        |
|                                                        |               | $\mathbf{1}$     | $\mathbf{1}$            | $\boldsymbol{\Lambda}$ | $\mathbf{1}$              | $\overline{\phantom{a}}$ | ٠                        |                          | ÷                                          | PROFIBUS DP     | $\rightarrow$<br>→ | CU240B-2 DP     |                    |                                        |
| <b>CU240S DP</b>                                       |               | $\overline{2}$   | $\sqrt{2}$              | $_{\rm 6}$             | 3                         | $\overline{\phantom{a}}$ | $\overline{a}$           |                          | ٠                                          | PROFIBUS DP     |                    |                 | CU240E-2 DP        |                                        |
|                                                        |               | $\sqrt{2}$       | $\sqrt{2}$              | 11                     | $\overline{\phantom{a}}$  | $\overline{4}$           | 3                        | <b>TTL/HTL</b>           |                                            | PROFIBUS DP     | →                  |                 |                    | <b>CU250S-2 DP</b>                     |
| <b>CU240S DP-F</b>                                     |               | $\overline{2}$   | $\overline{c}$          | $_{\rm 6}$             | $\ensuremath{\mathsf{3}}$ | $\overline{\phantom{a}}$ | 1                        | $\overline{\phantom{a}}$ | <b>STO</b>                                 | PROFIBUS DP     | ÷                  |                 | <b>CU240E-2 DP</b> |                                        |
|                                                        | →             | $\overline{c}$   | $\sqrt{2}$              | 6                      | 3                         | $\sim$                   | 3                        | ×.                       | STO/SS1/SLS                                | PROFIBUS DP     | $\rightarrow$<br>→ |                 | CU240E-2 DP-F      |                                        |
|                                                        |               | $\overline{c}$   | $\overline{c}$          | 11                     | $\overline{\phantom{0}}$  | $\overline{4}$           | 3                        | <b>TTL/HTL</b>           | STO/SS1/SBC                                | PROFIBUS DP     |                    |                 |                    | <b>CU250S-2 DP</b>                     |
|                                                        |               | $\overline{c}$   | $\overline{\mathbf{c}}$ | 11                     | $\overline{\phantom{a}}$  | $\overline{4}$           | 3                        | <b>TTL/HTL</b>           | <b>SLS</b>                                 | PROFIBUS DP     | $\rightarrow$      |                 |                    | <b>CU250S-2 DP</b><br>+ Safety Lizenz  |
|                                                        |               |                  |                         |                        |                           |                          |                          |                          |                                            |                 |                    |                 |                    |                                        |
| <b>CU240S PN</b>                                       | →             | $\overline{c}$   | $\overline{c}$          | $_{\rm 6}$             | $_{\rm 3}$                | $\overline{\phantom{a}}$ | $\overline{\phantom{a}}$ | ×,                       | $\overline{\phantom{a}}$                   | <b>PROFINET</b> | →                  |                 | <b>CU240E-2 PN</b> |                                        |
|                                                        |               | $\sqrt{2}$       | $\sqrt{2}$              | 11                     | ٠                         | $\overline{4}$           | 3                        | TTL/HTL                  | $\sim$                                     | <b>PROFINET</b> | →                  |                 |                    | <b>CU250S-2 PN</b>                     |
| CU240S PN-F                                            | →             | $\overline{2}$   | $\overline{c}$          | $\,6\,$                | $\sqrt{3}$                | $\overline{\phantom{a}}$ | $\mathbf{1}$             | ٠                        | <b>STO</b>                                 | <b>PROFINET</b> | →                  |                 | <b>CU240E-2 PN</b> |                                        |
|                                                        |               | $\boldsymbol{2}$ | $\boldsymbol{2}$        | $\,$ 6                 | $\sqrt{3}$                | $\sim$                   | 3                        | $\overline{\phantom{a}}$ | STO/SS1/SLS                                | PROFINET        | →                  |                 | CU240E-2 PN-F      |                                        |
|                                                        |               | $\overline{2}$   | $\mathbf{2}$            | 11                     | $\overline{\phantom{a}}$  | $\overline{4}$           | 3                        | <b>TTL/HTL</b>           | STO/SS1/SBC                                | <b>PROFINET</b> | $\rightarrow$      |                 |                    | <b>CU250S-2 PN</b>                     |
|                                                        |               | $\overline{2}$   | $\overline{c}$          | 11                     | $\overline{\phantom{a}}$  | $\overline{4}$           | 3                        | <b>TTL/HTL</b>           | <b>SLS</b>                                 | <b>PROFINET</b> | →                  |                 |                    | <b>CU250S-2 PN</b><br>+ Safety License |

**Diagram 1-2: Migrating CU240S to 2nd generation Control Units** 

## <span id="page-5-0"></span>**2 Hardware**

### <span id="page-5-1"></span>**2.1 Comparison of the dimensions**

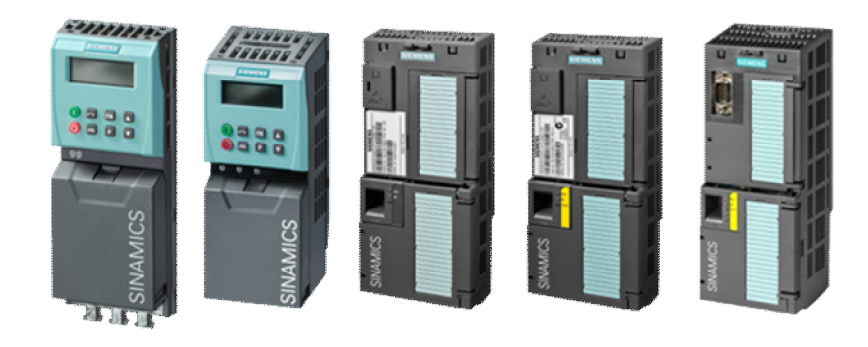

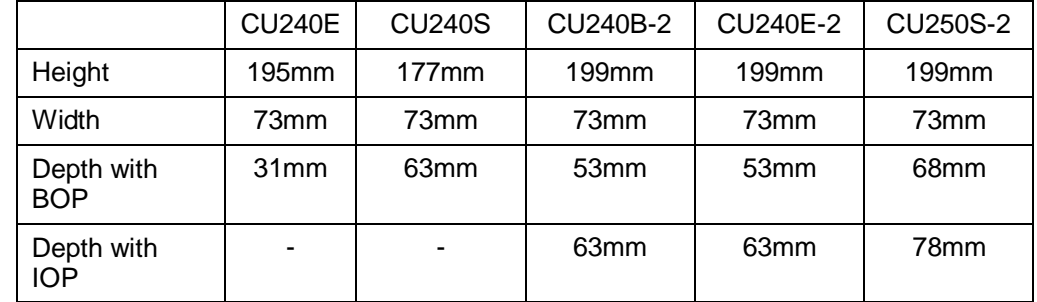

**Diagram 2-1: Dimensions of the Control Units** 

### **2.2 Number of inputs and outputs**

#### **2.2.1 CU240B-2 Control Unit**

<span id="page-5-3"></span><span id="page-5-2"></span>The CU240B-2 Control Unit has the following inputs and outputs:

- digital inputs, isolated, PNP/NPN switching
- 1 digital output (relay, 30V DC/0.5A)
- $\blacksquare$  1 analog input 0 10V, 0/4 20mA
- $\blacksquare$  1 analog output 0 10V, 0/4 20mA
- <sup>■</sup> 1 motor temperature sensor input for PTC, KTY, Thermo-Click
- +24V connection, external, output +24V/200mA, output +10V/10mA

Die CU240B-2 Control Unit is available with two different communication types:

- **RS485 with USS protocol, Modbus/RTU**
- **PROFIBUS DP**

### **2.2.2 CU240E-2 Control Unit**

<span id="page-5-4"></span>The CU240B-2 Control Unit has the following inputs and outputs:

- 6 digital inputs, isolated, PNP/NPN switching
- Optionally 2 digital inputs as F-DI
- digital outputs (two relays, 30V DC/0.5A, 1 transistor 30V DC/0.5A)
- 2 analog inputs 0 10V, 0/4 20mA
- $\blacksquare$  2 analog outputs  $0 10V$ ,  $0/4 20mA$
- 1 motor temperature sensor input for PTC, KTY, Thermo-Click
- +24V connection, external, output +24V/200mA, output +10V/10mA

Die CU240E-2 Control Unit is available with three different communication types:

- **RS485 with USS protocol, Modbus/RTU**
- **PROFIBUS DP**
- **PROFINET**

#### **2.2.3 CU240E-2 F Control Unit**

<span id="page-6-0"></span>The CU240E-2 F Control Unit has the following inputs and outputs:

- 6 digital inputs, isolated, PNP/NPN switching
- Optionally 6 digital inputs as F-DI
- digital outputs (two relays, 30V DC/0.5A, 1 transistor 30V DC/0.5A)
- $\blacksquare$  2 analog inputs 0 10V, 0/4 20mA
- $\blacksquare$  2 analog outputs  $0 10V$ ,  $0/4 20mA$
- <sup>■</sup> 1 motor temperature sensor input for PTC, KTY, Thermo-Click
- +24V connection, external, output +24V/200mA, output +10V/10mA

The CU240E-2 F Control Unit is available with three different communication types:

- RS485 with USS protocol, Modbus/RTU
- **•** PROFIBUS DP
- PROFINET

#### **2.2.4 CU250S-2 Control Unit**

<span id="page-6-1"></span>The CU250S-2 Control Unit has the following inputs and outputs:

- 11 digital inputs, isolated, PNP/NPN switching
- Optionally 6 digital inputs as F-DI
- 2 digital outputs as F-DO, relay NO/NC, 30V DC 0.5A
- 1 digital output as open collector 30V DC 0.5A
- $\blacksquare$  2 analog inputs 0 10V, 0/4 20mA
- $\blacksquare$  2 analog outputs  $0 10V$ ,  $0/4 20mA$
- **1** motor temperature sensor input for PTC, KTY, Thermo-Click
- +24V connection, external, output +24V/200mA, output +10V/10mA

Die CU250S-2 F Control Unit is available with four different communication types:

- RS485 with USS protocol, Modbus/RTU
- **PROFIBUS DP**
- PROFINET
- CANopen

### **2.3 Overview of the terminals**

<span id="page-7-0"></span>The 2nd generation modules are equipped with pluggable terminals. The terminal designation is identical to the CU240E and CU240S. The following diagram shows the difference between the terminal arrangement of the CU240S and the CU250S-2.

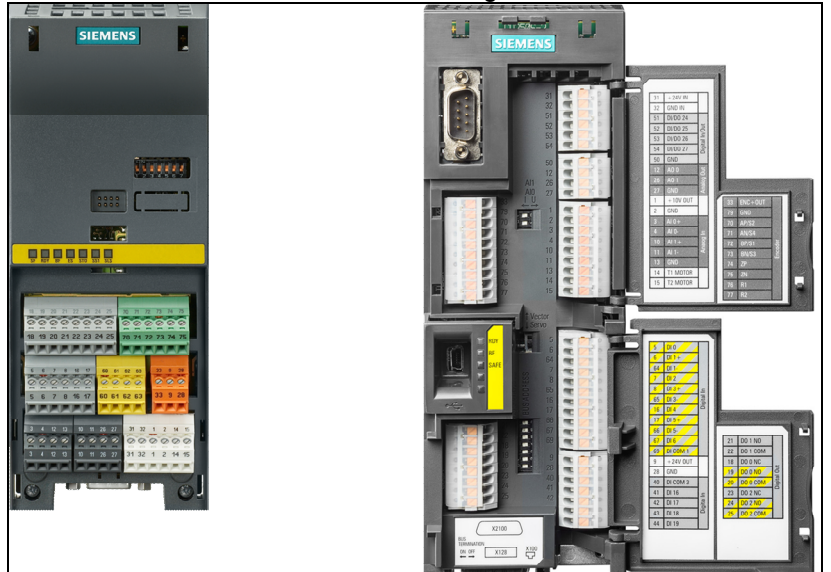

**Diagram 2-2: Comparison of the terminal arrangement** 

|                                          | <b>CU240E</b>   |                                | <b>CU240B-2</b> |                    | <b>CU240E-2</b> |                                |                                                               |  |  |
|------------------------------------------|-----------------|--------------------------------|-----------------|--------------------|-----------------|--------------------------------|---------------------------------------------------------------|--|--|
| <b>Function</b>                          | <b>Terminal</b> | <b>Designation</b>             | <b>Terminal</b> | <b>Designation</b> | <b>Terminal</b> | <b>Designation Notes</b>       |                                                               |  |  |
|                                          | 1               | $+10V$                         | 1               | +10V Out           | 1               | +10V Out                       |                                                               |  |  |
| Power supply AI                          | $\overline{2}$  | $\overline{0V}$                | $\overline{2}$  | <b>GND</b>         | $\overline{2}$  | <b>GND</b>                     |                                                               |  |  |
|                                          | 3               | $AI0+$                         | 3               | $AI0+$             | 3               | $AlO+$                         |                                                               |  |  |
| Analog input AI0                         | 4               | AI <sub>0</sub>                | $\overline{4}$  | AI <sub>0</sub>    | $\overline{4}$  | AI0-                           | Can also be used as additional digital input (DI11)           |  |  |
| Digital input 0                          | 5               | DI <sub>0</sub>                | 5               | D <sub>I0</sub>    | 5               | DI <sub>0</sub>                |                                                               |  |  |
| Digital input 1                          | 6               | D <sub>11</sub>                | 6               | D <sub>11</sub>    | 6               | D <sub>1</sub>                 |                                                               |  |  |
| Digital input 2                          | $\overline{7}$  | D <sub>12</sub>                | $\overline{7}$  | D <sub>12</sub>    | 7               | D <sub>12</sub>                |                                                               |  |  |
| Digital input 3                          | 8               | D <sub>13</sub>                | 8               | D <sub>13</sub>    | 8               | D <sub>13</sub>                |                                                               |  |  |
| Power supply DI's                        | 9               | <b>U24V</b>                    | $\overline{9}$  | +24V Out           | $\overline{9}$  | +24V Out                       |                                                               |  |  |
|                                          | 10              | $Al1+$                         |                 |                    | 10              | $Al1+$                         | CU240E-2: Can also be used as additional digital input (DI12) |  |  |
| <b>Analog input AI1</b>                  | 11              | AI1-                           |                 |                    | 11              | $Al1-$                         |                                                               |  |  |
|                                          | 12              | AO0+                           |                 |                    | 12              | $AOO+$                         |                                                               |  |  |
| Analogausgang AO0                        | 13              | <b>AO0-</b>                    |                 |                    | 13              | <b>GND</b>                     |                                                               |  |  |
| <b>Thermal sensor</b>                    | 14              | PTC+                           | 14              | <b>T1 Motor</b>    | 14              | T1 Motor                       |                                                               |  |  |
|                                          | 15              | PTC-                           | 15              | <b>T2 Motor</b>    | 15              | <b>T2 Motor</b>                |                                                               |  |  |
| Digital input 4                          | 16              | DI4                            |                 |                    | 16              | DI4                            |                                                               |  |  |
| Digital input 5                          | 17              | D <sub>I5</sub>                |                 |                    | 17              | D <sub>I5</sub>                |                                                               |  |  |
|                                          | 18              | DO0 NC                         | 18              | DO0 NC             | 18              | DO0 NC                         |                                                               |  |  |
| Relay output DO0                         | 19              | DO0 NO                         | 19              | DO0 NO             | 19              | DO <sub>0</sub> NO             |                                                               |  |  |
|                                          | 20              | DO0 COM                        | 20              | DO0 COM            | 20              | DO0 COM                        |                                                               |  |  |
| Relay / digital DO1                      | 21              | DO <sub>1</sub> NO             |                 |                    | 21              | $DO1+$                         | <b>CU240E-2: Transistor output</b>                            |  |  |
|                                          | $\overline{22}$ | DO1 COM                        |                 |                    | 22              | $DO1-$                         |                                                               |  |  |
|                                          | 23              | DO <sub>2</sub> N <sub>C</sub> |                 |                    | 23              | DO <sub>2</sub> N <sub>C</sub> |                                                               |  |  |
| Relay output DO2                         | 24              | DO <sub>2</sub> NO             |                 |                    | 24              | DO <sub>2</sub> NO             |                                                               |  |  |
|                                          | $\overline{25}$ | DO <sub>2</sub> COM            |                 |                    | $\overline{25}$ | DO <sub>2</sub> COM            |                                                               |  |  |
|                                          | 26              | $AO1+$                         |                 |                    | 26              | $AO1+$                         |                                                               |  |  |
| Analog output AO1                        | 27              | AO1-                           |                 |                    | 27              | <b>GND</b>                     |                                                               |  |  |
| Reference potential for +24V             | 28              | <b>UOV</b>                     | 28              | <b>GND</b>         | 28              | <b>GND</b>                     |                                                               |  |  |
|                                          |                 |                                | X128:1          | 0V                 | X128:1          | 0V                             |                                                               |  |  |
| RS485 interface                          | 29              | <b>RS485-A</b>                 | X128:2          | <b>RS485P</b>      | X128:2          | <b>RS485P</b>                  | RS485 interface via separate connector plug X128              |  |  |
|                                          | 30              | <b>RS485-B</b>                 | X128:3          | <b>RS485N</b>      | X128:3          | <b>RS485N</b>                  |                                                               |  |  |
|                                          |                 |                                | X128:4          | <b>Shield</b>      | X128:4          | <b>Shield</b>                  |                                                               |  |  |
| External 24V supply of the CU            |                 |                                | 31              | +24V IN            | 31              | +24V IN                        |                                                               |  |  |
| instead of supply by the power<br>module |                 |                                | 32              | <b>GND IN</b>      | 32              | <b>GND IN</b>                  |                                                               |  |  |
| Reference potential for DI               |                 |                                |                 |                    | 34              | DI COM2                        | CU240B/E-2: NPN logic connect terminal 34/69 with terminal 28 |  |  |
| Reference potential for DI               |                 |                                | 69              | DI COM1            | 69              | DI COM1                        | CU240B/E-2: PNP logic connect terminal 34/69 with terminal 9  |  |  |

**Diagram 2-1: Comparison terminals CU240E against CU240B/E-2** 

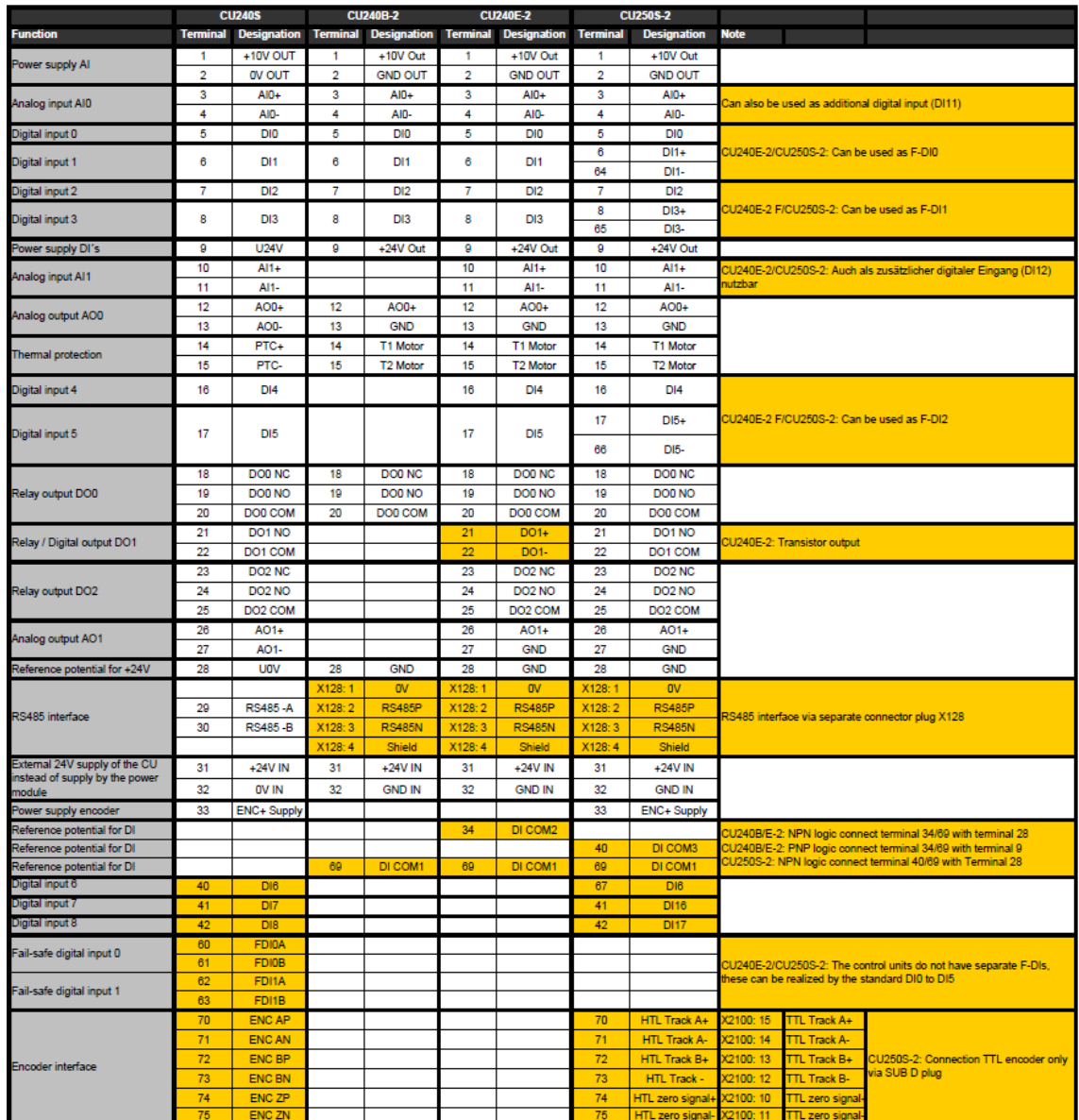

**Diagram 2-2: Comparison terminals CU240S against CU240B/E-2 and CU250S-2** 

# **3 Encoder connection**

<span id="page-10-0"></span>The CU250S-2 Control Unit allows up to two encoders to be connected for speed and position sensing.

### **3.1 Connection at the terminal strip**

<span id="page-10-1"></span>Incremental encoders with HTL signal and resolver can be connected at the terminal strip.

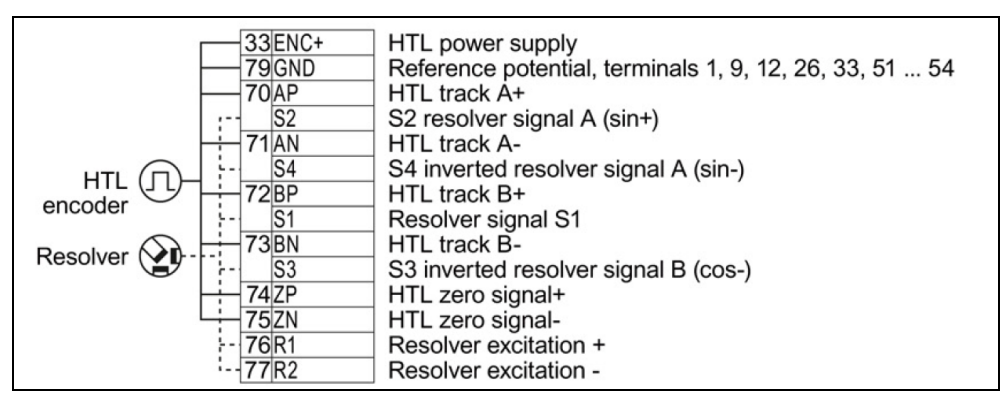

#### **Diagram 3-1: Encoder connection at the terminal strip of the CU250S-2 Control Unit**

The maximum cable length for HTL encoders with unipolar signals is 100 m; when using the differential signals, 300 meters can be reached.

For resolvers, the maximum cable length is 100 meters.

### **3.2 Connection at Sub-D connectors**

<span id="page-10-2"></span>Incremental encoders with TTL or HTL signal or SSI absolute encoders can be connected at Sub-D connectors.

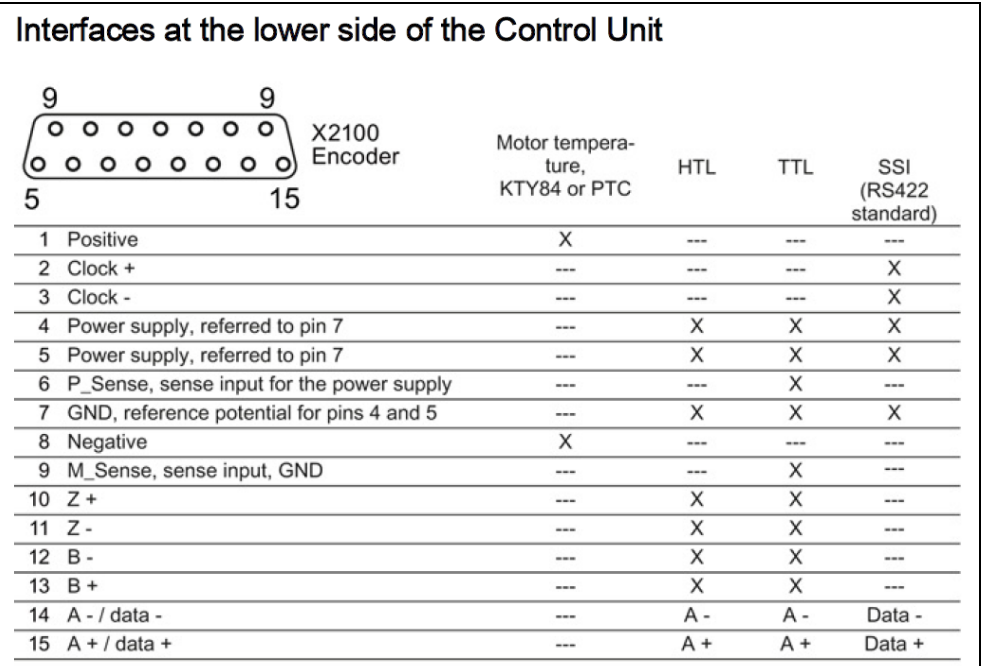

#### **Diagram 3-2: Encoder connection at the Sub-D connector of the CU250S-2 Control Unit**

The maximum cable length for HTL encoders with unipolar signals is 100 m; when using the differential signals, 300 meters can be reached.

When using TTL encoders, a maximum cable length of 100 meters is possible.

SSI absolute encoders can be connected with cables up to 100 meters long.

### **3.3 Connection with Drive-CLiQ**

<span id="page-11-0"></span>The CU250S-2 Control Unit has a Drive-CLiQ connection, to which all Drive-CLiQ encoders and encoder modules can be connected. Possible encoder types:

- **Resolver**
- **HTL/TTL incremental encoder**
- SIN/COS incremental encoder
- Endat absolute encoder
- **SSI** absolute encoder
- **Drive-CLiQ encoder**

Drive-CLiQ modules that can be connected:

- **SMC10 for 2 and multi-pole resolvers**
- SMC20 for SIN/COS incremental encoders, Endat absolute encoders, SSI absolute encoders with SIN/COS incremental signal
- SMC30 for TTL/HTL incremental encoders, SSI absolute encoders with/without TTL/HTL signals
- **SME20** for incremental measuring systems
- **SME25 for absolute measuring systems**
- SME120 for incremental measuring systems
- SME125 for absolute measuring systems

### **3.4 Combination of encoders for speed and position control**

<span id="page-12-0"></span>For the CU250S-2 Control Unit in the vector control mode, one encoder can be used for speed control, and a second encoder for position control.

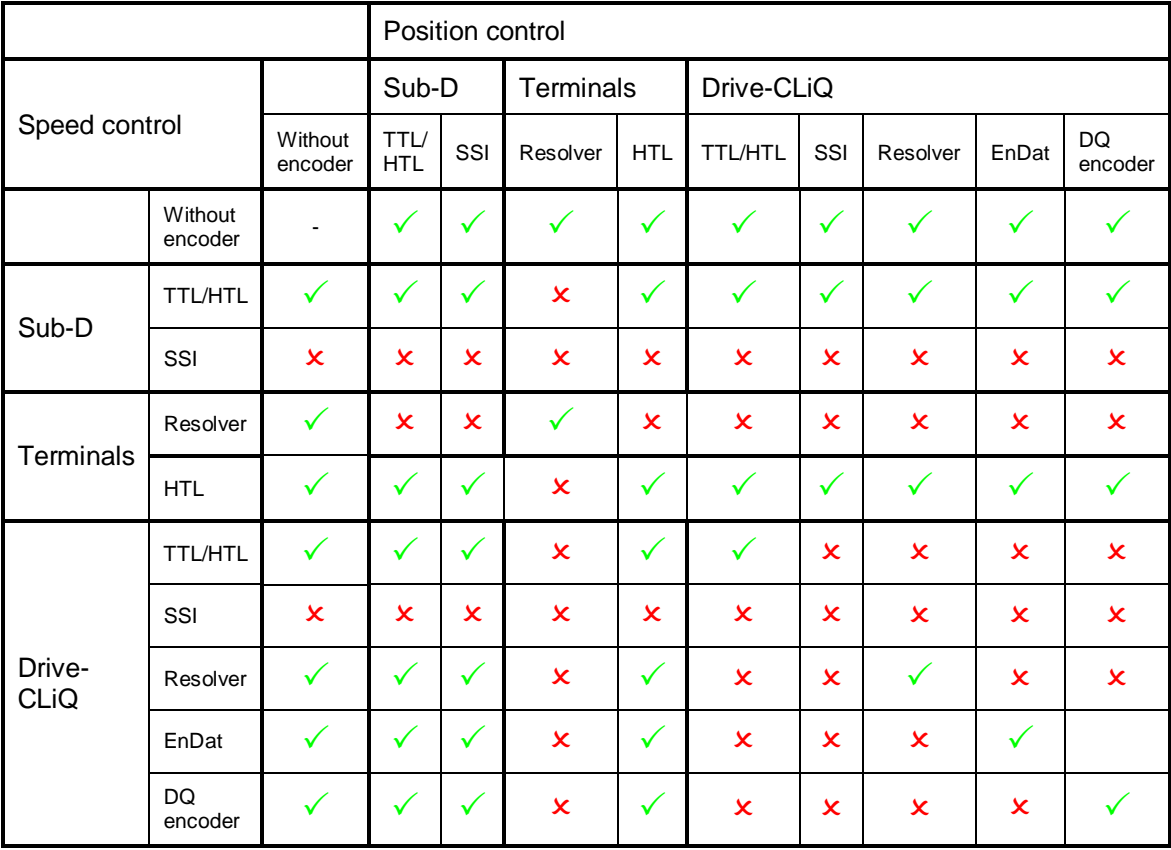

**Diagram 3-3: Possibility of combining encoders for speed and position sensing** 

# **4 BOP-2 and IOP operator panels**

<span id="page-13-0"></span>The BOP used for the CU240E and CU240S has been replaced by the BOP-2 (successor device).

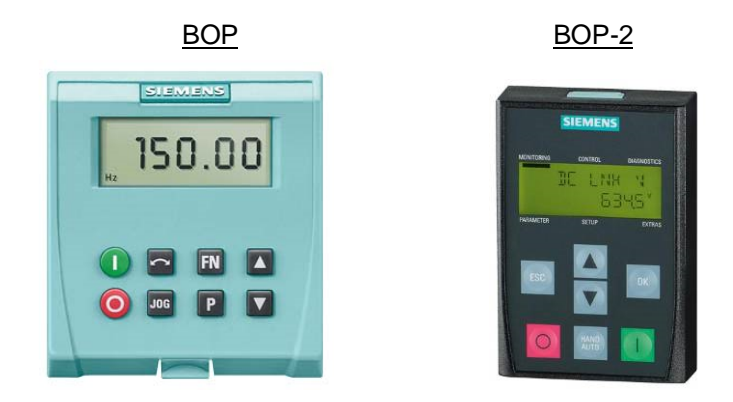

In addition, IOP can be used for user-friendly operating control and commissioning navigated by wizards.

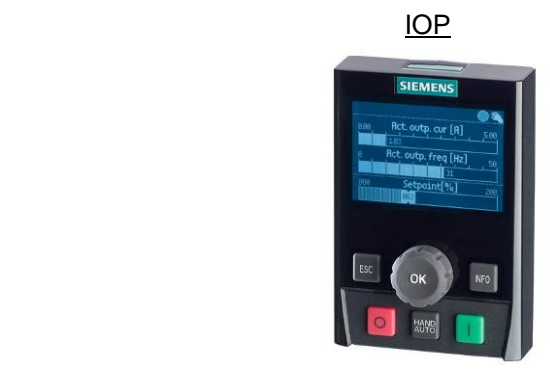

### **4.1 Manual operation with BOP-2 / IOP**

<span id="page-13-1"></span>For the CU240E and CU240S Control Units, the manual mode is realized by switching over command data sets.

For the Control Units of the 2nd generation, switchover to the manual mode is realized using the manual button on the BOP-2 / IOP. When the manual mode is activated, the BOP-2 / IOP assumes master control, the parameterized/active command and setpoint sources are therefore decoupled.

- **Note** Manual operation from the IOP / BOP-2 can be inhibited using parameter p0806. This inhibit can be permanent, or also selected via a digital input or a fieldbus signal.
- **Note** Manual operation via BOP-2 / IOP is not continuously active, it must be reactivated after power on.

### **4.2 Status signals of the BOP-2 / IOP operating elements**

<span id="page-14-0"></span>The BOP-2 and IOP operator panels behave, from the control side, just the same as a computer with the STARTER operating control software. BiCo linking to control words is no longer available.

**Note** The BOP-2 / IOP operating elements can no longer be used via the BOP control word r0019 as BICO sources as for the CU240E and CU240S.

## **5 Parameterization**

<span id="page-15-0"></span>A direct migration from projects with CU240E and CU240S to 2nd generation Control Units is not possible as a result of the modified parameter structure.

**Note** The drive must be recommissioned using BOP-2, IOP or STARTER.

### **5.1 Quick commissioning**

<span id="page-15-1"></span>The functional scope of parameter p0010 "Drive commissioning filter" has been expanded.

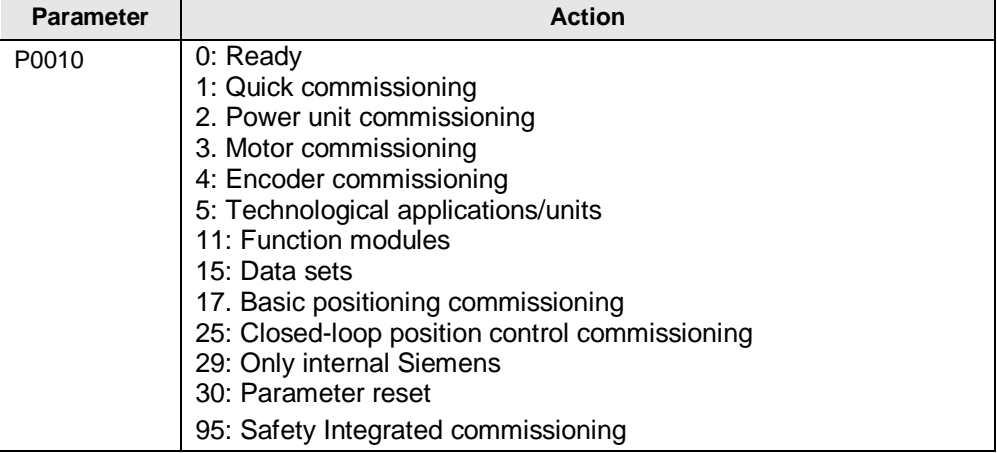

**Diagram 5-1: Versions of the quick commissioning** 

### **5.2 User-defined parameters**

<span id="page-15-2"></span>The "user-defined parameters" function with 20 freely-definable customer parameters has been replaced by the know-how protection function.

The know-how protection is used, for example, so that a machine manufacturer can encrypt his configuration know-how and protect it against changes or copying. The know-how protection is available in the following versions:

- Know-how protection without copy protection (possible with or without memory card)
- **Know-how protection with copy protection (possible only with Siemens** memory card)

A password is required for the know-how protection.

In case of active know-how protection, the STARTER dialog screens are locked. You can, however, read the values of the display parameters from the expert list. The values of the adjustment parameters are not displayed and cannot be changed.

Actions listed below can be executed even when know-how protection is active:

- **Restoring factory settings**
- Confirming messages
- Displaying messages
- **•** Displaying the alarm history
- Reading out diagnostic buffer
- Switching to the control panel (complete control panel functionality: Fetch master control, all buttons and setting parameters)
- **Upload (only parameters that are accessible even though know-how** protection is active)

Actions listed below cannot be executed when know-how protection is active:

- **Download**
- **Export/Import**
- **Trace**
- Function generator
- **Measuring functions**
- **Automatic controller setting**
- **Stationary/rotating measurement**
- Deleting the alarm history

### **5.3 Macro drive unit**

<span id="page-16-0"></span>The pre-assignment of Control Unit terminals using macro parameter p0700 "Select command source", p1000 "Select frequency setpoint and combination parameter p0719" and "Select command and setpoint source" is replaced by the macro saved in parameter p0015.

#### **5.3.1 CU240B-2 Control Unit**

<span id="page-16-1"></span>The CU240B-2 and CU240B-2 DP Control Units offer the following default settings for its interfaces:

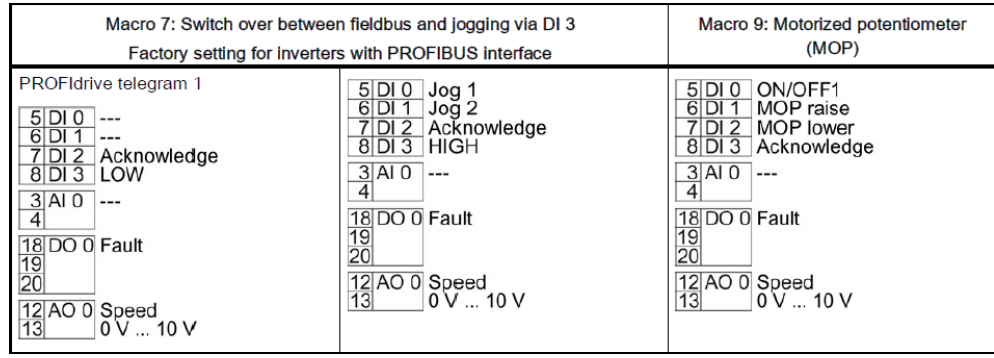

| Macro 12: Two-wire control with<br>method 1<br>Factory setting for inverters with USS<br>interface                                                                                                    | Macro 17: Two-wire control with<br>method 2<br>Macro 18: Two-wire control with<br>method 3                                                                                                    | Macro 19: Three-wire control with<br>method 1                                                                                                    |
|----------------------------------------------------------------------------------------------------|----------------------------------------------------------------------------------------------------|----------------------------------------------------------------------------------------------------|
| 5 DI 0<br>ON/OFF1<br>$6$ DI 1<br>Reversing<br>$7$ DI 2<br>Acknowledge<br>$8$ DI $3$<br>$---$<br>$3$ AI 0<br>Setpoint<br>$I = U -10 V$ 10 V<br>$\vert$<br>18 DO 0 Fault<br>19<br>20<br>12 AO 0 Speed<br> 13 <br>$0 \vee  10 \vee$              | ON/OFF1 right<br>$5$ DIO<br>$6$ DI 1<br>ON/OFF1 left<br>$\bar{Z}$<br>DI <sub>2</sub><br>Acknowledge<br>$8$ DI 3<br>---<br>$3$ $AI$ 0<br>Setpoint<br>$I = U -10V$ 10 V<br>$\vert$<br>18 DO 0 Fault<br>19<br>20<br>12 AO 0 Speed<br>13<br>$0 V_{\dots} 10 V$            | 5 DI 0 Enable/OFF1<br>$6$ DI 1<br>ON right<br>$7$ DI 2<br><b>ON left</b><br>8 DI 3 Acknowledge<br>3 Al 0 Setpoint<br>$\overline{4}$<br>$I = U -10V$ 10 V<br>18 DO 0 Fault<br>19<br>20<br>12 AO 0 Speed<br>13<br>10V10V |
| Macro 20: Three-wire control with<br>method 2                                                                                                    | Macro 21: Fieldbus USS                                                                                                    |                                                                                                    |
| $5$ DIO<br>Enable/OFF1<br>$6$ DI 1<br><b>ON</b><br>$7$ DI 2<br>Reversing<br>8 DI 3 Acknowledge<br>$3$ $AI$ $0$<br>Setpoint<br>$I = 10 V$ $\ldots$ 10 V<br>$\left 4\right $<br>18 DO 0 Fault<br>19<br>20<br>12 AO 0 Speed<br> 13 <br>0 V  10 V | USS setting: 38,400 baud, 2 PZD,<br><b>PKW</b> variable<br>5 DI 0<br>$---$<br>$6$ DI 1<br>$---$<br>$7$ DI 2<br>Acknowledge<br>$8$ DI $3$<br>$---$<br>$3$ $AI$ $O$<br>$---$<br>$\overline{4}$<br>18 DO 0 Fault<br>19<br>20<br>12 AO 0 Speed<br>13<br>$0 \vee  10 \vee$ |                                                                                                    |

**Diagram 5-2: Overview of the connection macros of the CU240B-2 Control Unit** 

For the CU240B-2, the factory setting includes macro 12 "Two-wire control according to method 1", and for the CU240B-2 DP, macro 7 "Fieldbus/jog mode.

### **5.3.2 CU240E-2 Control Unit**

<span id="page-17-0"></span>The family of CU240E-2 Control Units offers the following default settings for the interfaces:

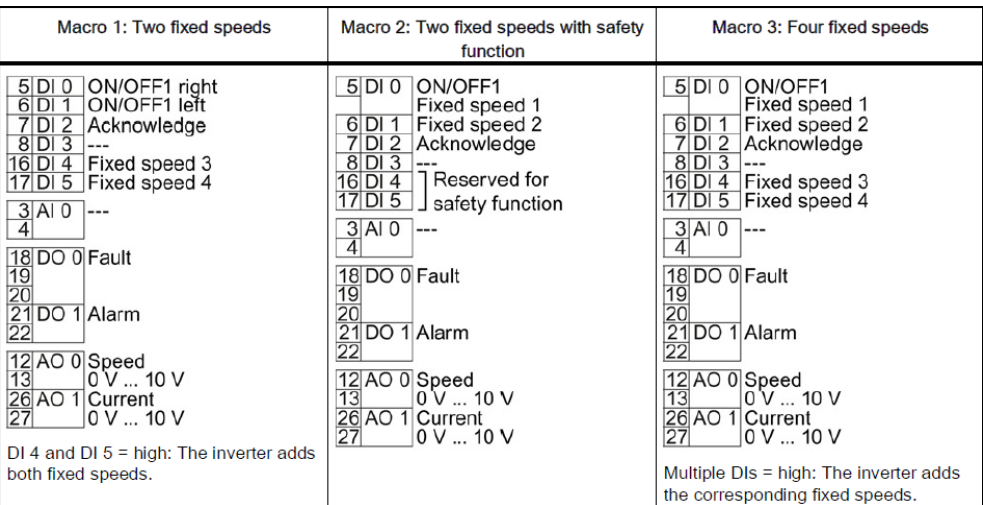

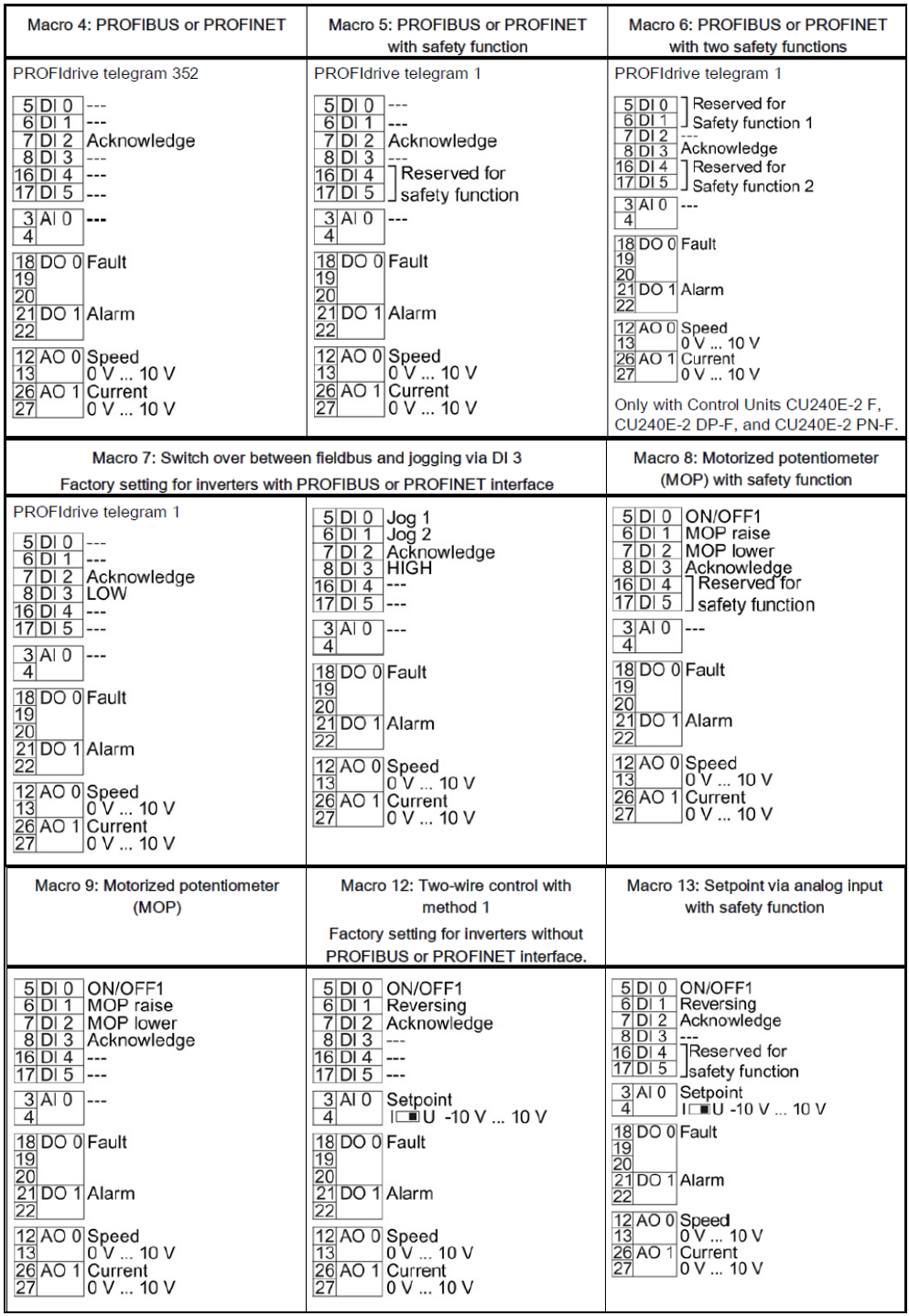

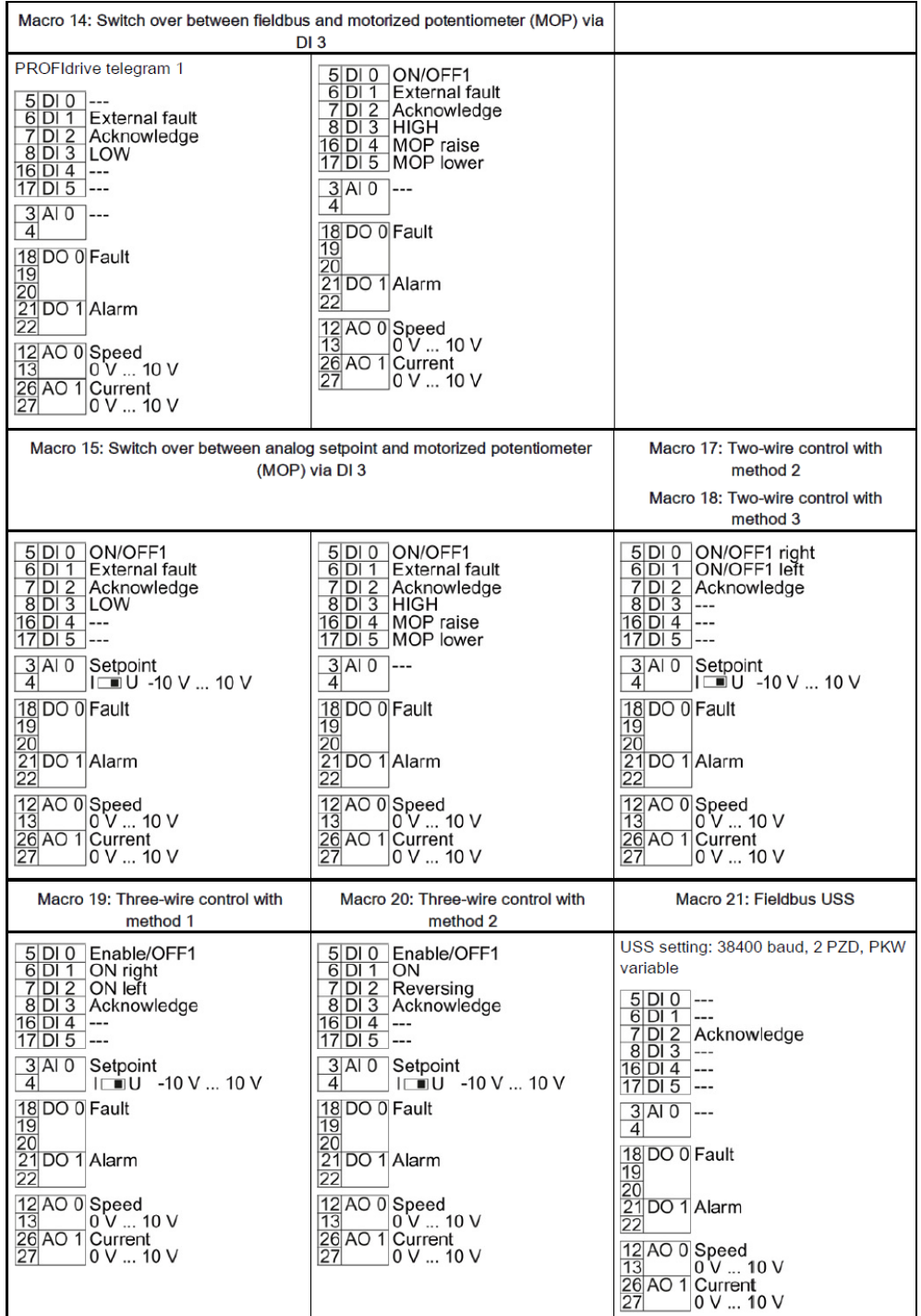

#### **Diagram 5-3: Overview of the connection macros of the CU240E-2 Control Unit**

The following factory settings are preassigned:

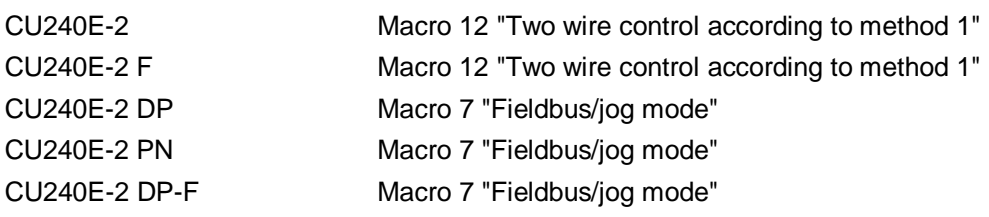

CU240E-2 PN-F Macro 7 "Fieldbus/jog mode"

### **5.3.3 CU250S-2 Control Unit**

<span id="page-20-0"></span>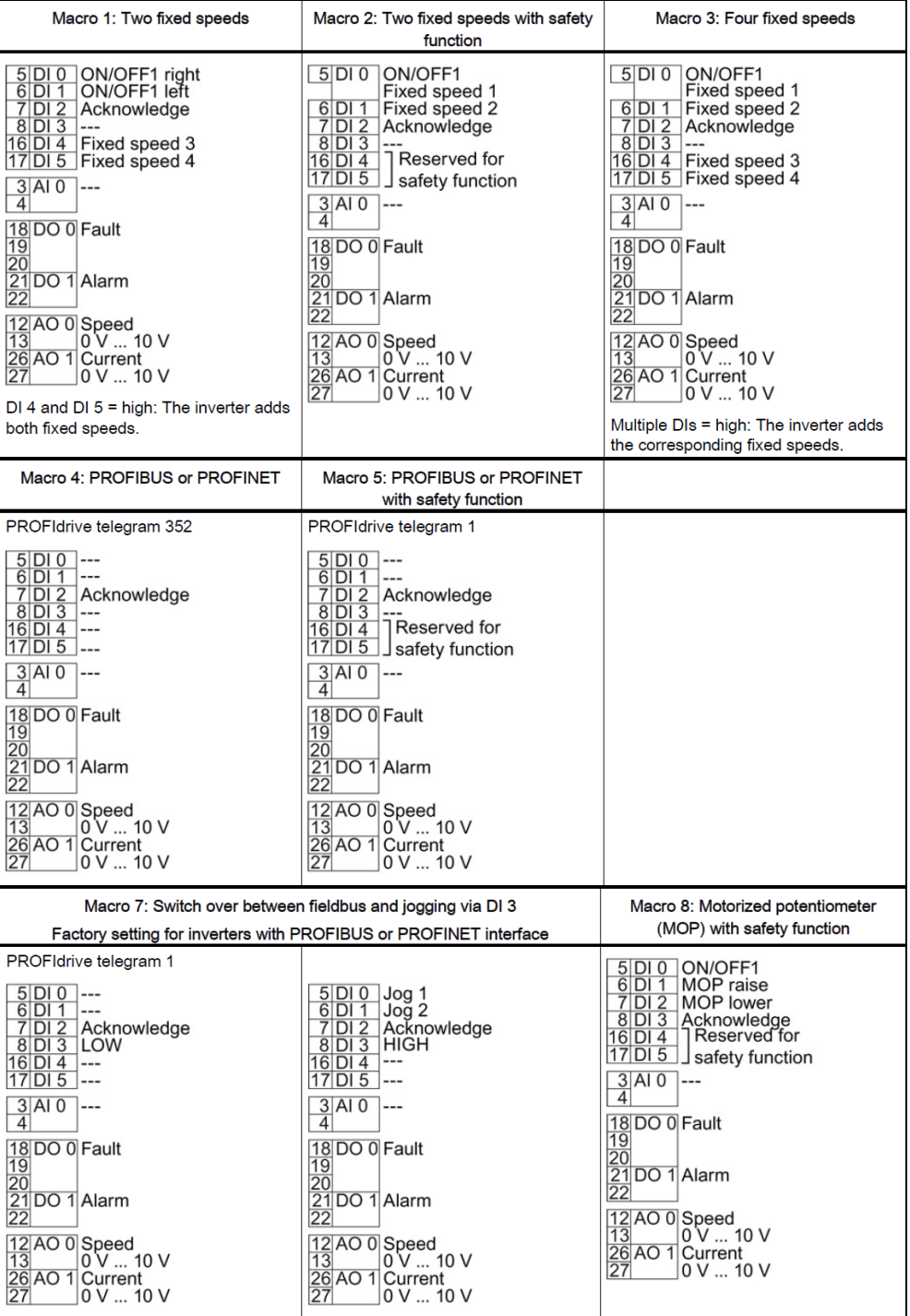

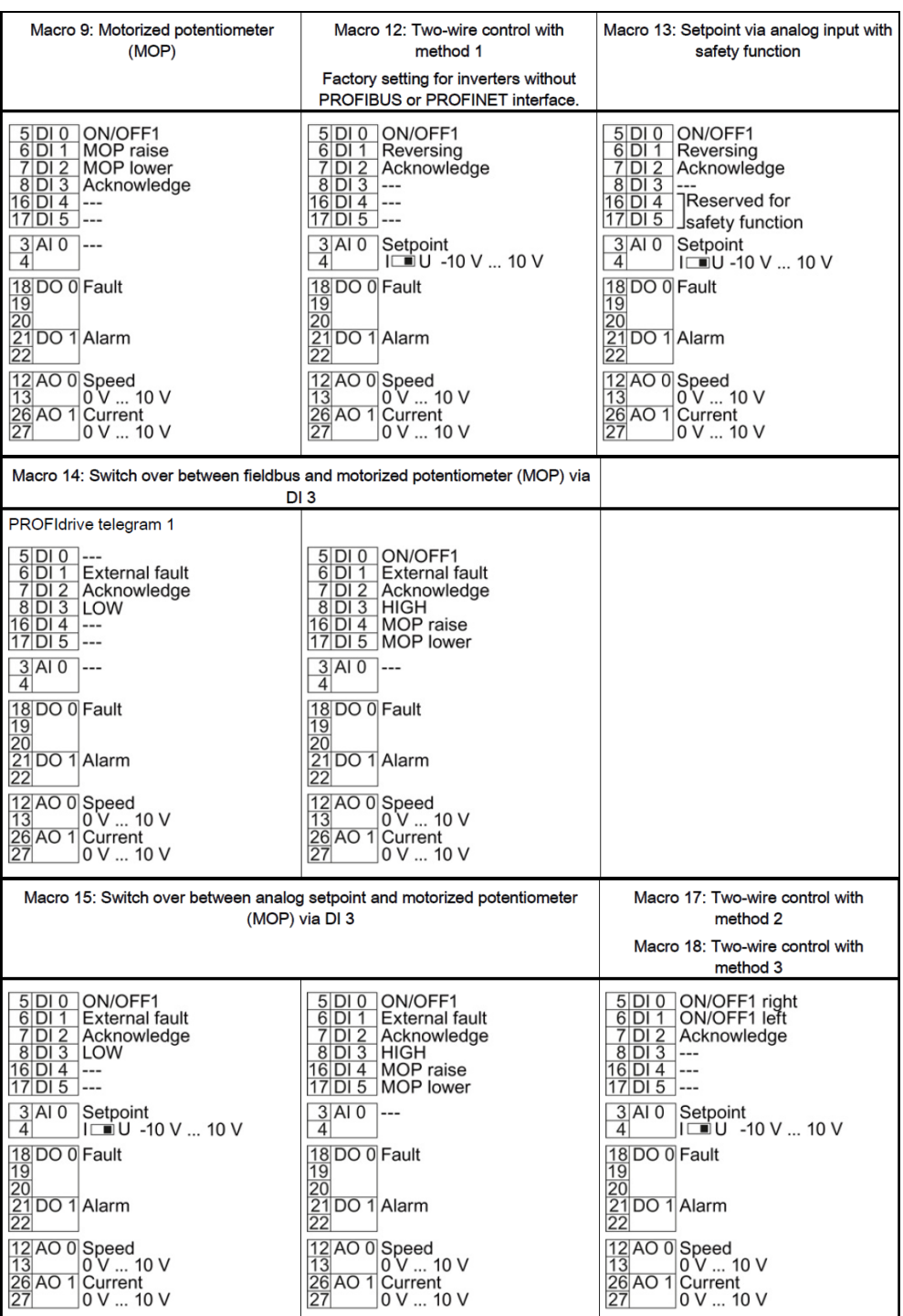

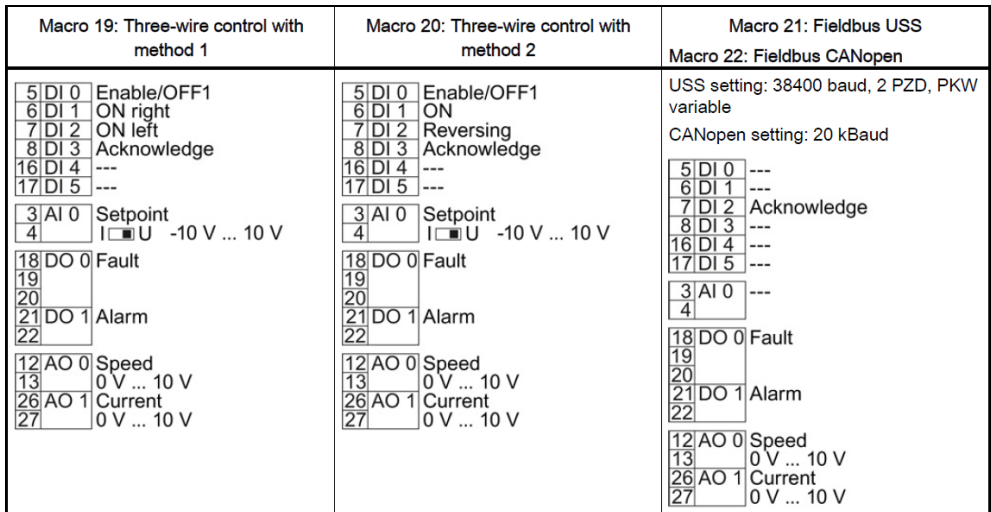

#### **Diagram 5-4: Overview of the connection macros of the CU250S-2 Control Unit**

The following factory settings are preassigned:

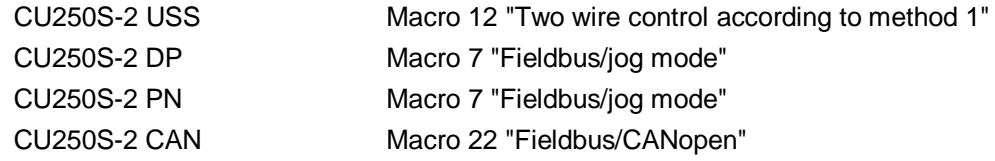

### **5.4 Expanded command/drive data sets**

<span id="page-22-0"></span>For the 2nd generation Control units, up to 4 command data sets (CDS) and up to 4 drive data sets (DDS) are available. However, contrary to the CU240E and CU240S, these must first be enabled using parameter p0170 (CDS) or p0180 (DDS).

### **5.5 Selecting the motor type**

<span id="page-22-1"></span>Parameter p0300 "Select motor type" has been expanded by the function for certain motor types to read in the motor data via code numbers.

#### **5.5.1 CU240B-2 and CU240E-2 Control Units**

<span id="page-22-2"></span>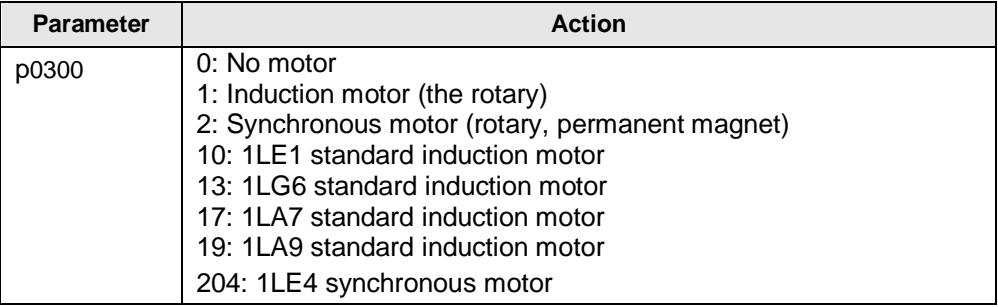

#### **Diagram 5-5: Versions of connectable motors**

A motor can be selected from the motor parameter list using parameter p0300. When changing the code number (exception, to a value of zero), all motor parameters are preassigned from the parameter lists internally available.

**Note** Only code numbers of motors can be set, which correspond to the motor type selected in p0300.

#### **5.5.2 CU250S-2 Control Unit**

<span id="page-23-0"></span>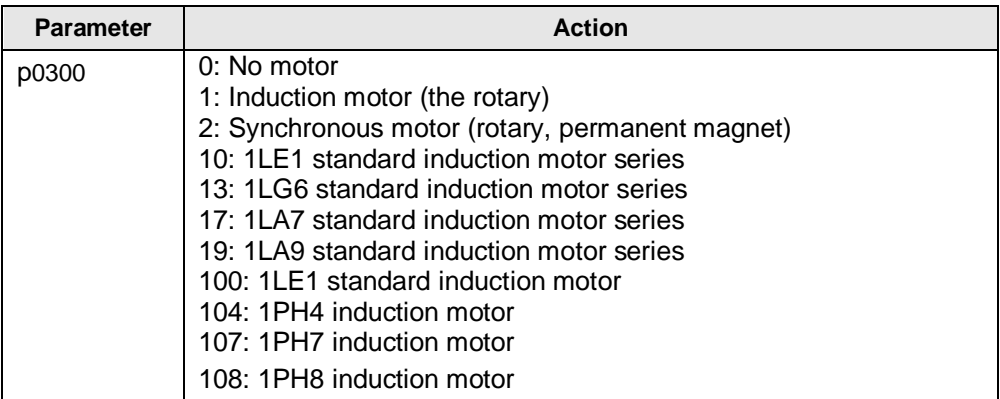

#### **Diagram 5-6: Versions of connectable motors**

A motor can be selected from the motor parameter list using parameter p0300. When changing the code number (exception, to a value of zero), all motor parameters are preassigned from the parameter lists internally available.

**Note** Only code numbers of motors can be set, which correspond to the motor type selected in p0300.

### **5.6 Selecting the encoder type**

<span id="page-23-1"></span>For the CU250S-2 Control Unit, various encoder types can be connected. When connecting TTL and HTL incremental encoders usual for the CU240S Control Unit, new settings must be observed.

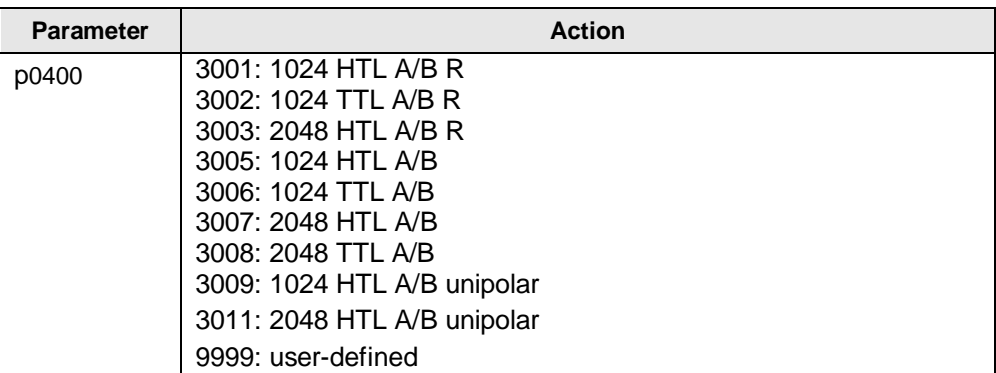

#### **Diagram 5-7: Selecting incremental encoders that can be connected**

Different incremental encoders can be entered, user-defined using parameters p0401 to p0487.

### **5.7 Selecting technological units**

<span id="page-24-0"></span>Using parameter p0595, technological units can be selected, to which the technology controller is referenced.

| <b>Parameter</b> | <b>Action</b>                           |
|------------------|-----------------------------------------|
| p0595            | 1: %                                    |
|                  | 2: 1 referred (per unit), no dimensions |
|                  | $3:$ bar                                |
|                  | 4: °C                                   |
|                  | 5: Pa                                   |
|                  | $6:$ $\frac{\text{tr}}{\text{s}}$       |
|                  | 7: m <sup>3</sup> /s                    |
|                  | 8: Itr/min                              |
|                  | 9: m <sup>3</sup> /min                  |
|                  | 10: ltr/h                               |
|                  | 11: $m^3/h$                             |
|                  | 12: kg/s                                |
|                  | 13: kg/min                              |
|                  | 14: kg/h<br>15: t/min                   |
|                  | 16: t/h                                 |
|                  | 17: N                                   |
|                  | 18: kN                                  |
|                  | 19: Nm                                  |
|                  | 20: psi                                 |
|                  | 21: °F                                  |
|                  | 22: gallon/s                            |
|                  | $23:$ inch $\frac{3}{s}$                |
|                  | 24: gallon/min                          |
|                  | 25: inch <sup>3</sup> /min              |
|                  | 26: gallon/h                            |
|                  | 27: inch <sup>3</sup> /h                |
|                  | 28: lb/s                                |
|                  | 29: lb/min                              |
|                  | 30: lb/h                                |
|                  | 31: lbf                                 |
|                  | 32: lbf ft                              |
|                  | 33: K                                   |
|                  | 34: 1/min                               |
|                  | 35: parts/min                           |
|                  | 36: m/s                                 |
|                  | 37: ft <sup>3</sup> /s                  |
|                  | 38: ft <sup>3</sup> /min                |
|                  | 39: BTU/min                             |
|                  | 40: BTU/h                               |
|                  | 41: mbar                                |
|                  | 42: inch wg                             |
|                  | 43: ft wg                               |
|                  | 44: m wg<br>45: % r.h.                  |
|                  |                                         |
|                  | 46: g/kg                                |

**Diagram 5-8: Dimensions that can be set for the technology controller** 

Technological values can be internally scaled to 100% using parameter p0596.

### **5.8 Operating hours counter**

<span id="page-25-0"></span>Using p0650, the actual operating hours can be read out and a maintenance interval activated in p0651. Alarm A1590 is activated after the time in p0651 elapses.

### **5.9 Digital inputs**

#### **5.9.1 CU240B/E-2 Control Unit**

<span id="page-25-2"></span><span id="page-25-1"></span>The potential of the digital inputs of the control unit CU240B-2 and CU240E-2 can be defined by the wiring of the inputs.

For internal power supply

- P-switching (PNP logic): Connect terminals 34 and 69 with terminal 28
- M-switching (NPN logic): Connect terminals 34 and 69 with terminal 9

For an external power supply

- P-switching (PNP logic: Connect terminals 34 and 69 with the system ground (GND)
- M-switching (NPN logic): Connect terminals 34 and 69 with the 24 V supply.

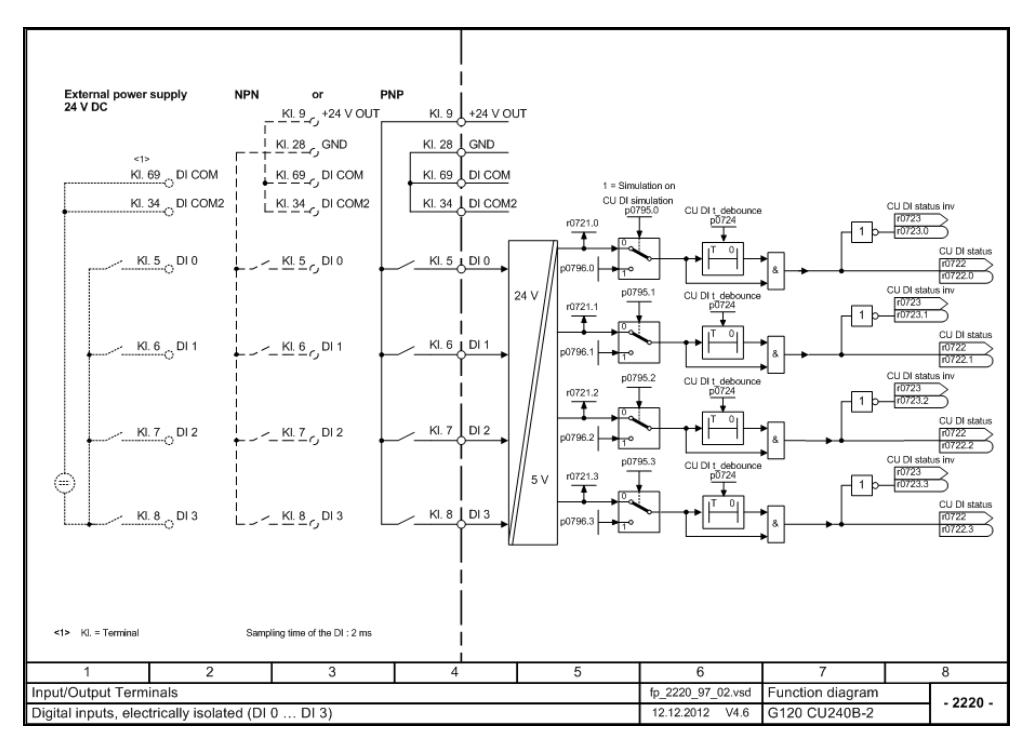

#### **Diagram 5-9: Function diagram, digital inputs of the CU240B-2 Control Unit**

For the CU240E-2 Control Unit, in addition, the reference potential is divided into two terminals (DI COM and DI COM2).

Terminal 69 (DI COM): Reference potential for DI0, DI2 and DI4

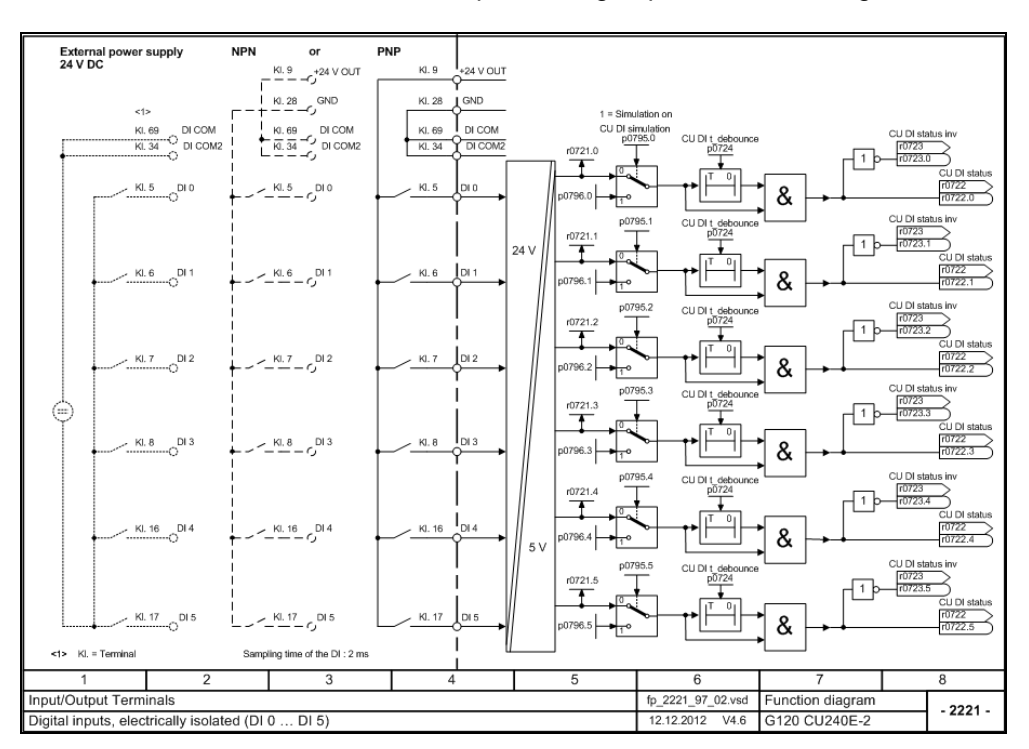

 Terminal 34 (DI COM2): Reference potential for DI1, DI3 and DI5 With this configuration fail-safe digital inputs (F-DI) of the control unit CU240E-2 and CU240E-2 F can be realized both p-switching or p- and m-switching.

**Diagram 5-10: Function diagram, digital inputs of the CU240E-2 Control Unit** 

#### **5.9.2 CU250S-2 Control Unit**

<span id="page-26-0"></span>The digital inputs of the control unit CU250S-2 are divided into two potential sections:

- DI0 to DI6 with reference potential DI COM 1
- DI16 to DI19 with reference potential DI COM 3.

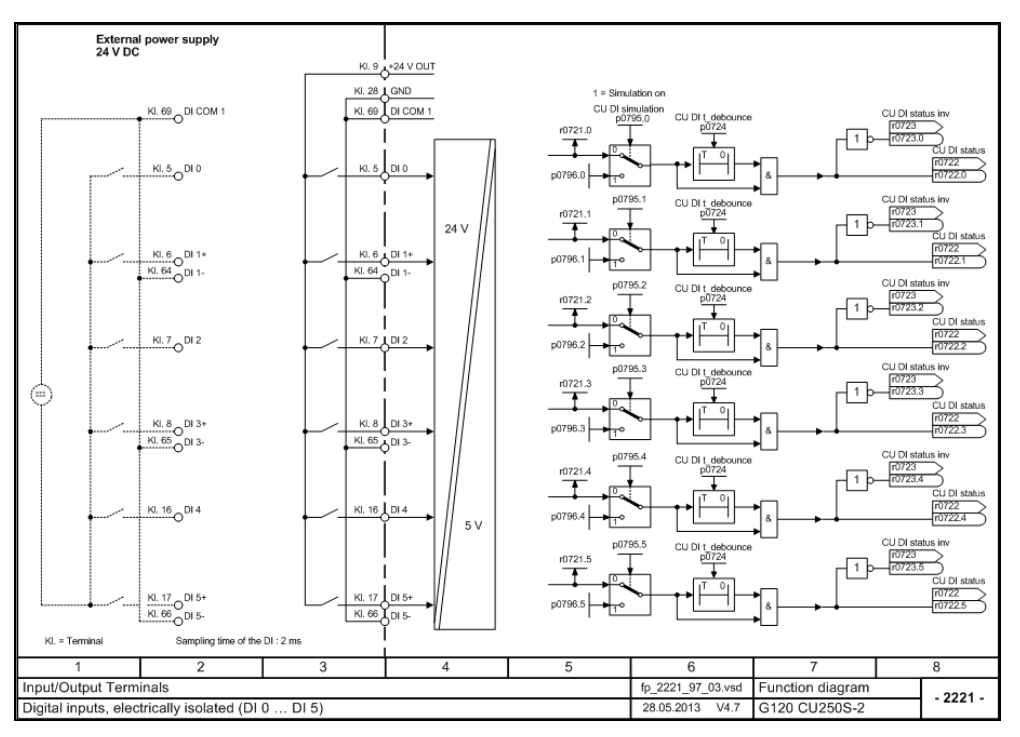

**Diagram 5-11: Function diagram, digital inputs DI0 to DI6 of the CU250S-2 Control Unit** 

The digital inputs DI1, DI3, and DI5 have separate lead through (-) inputs. Using the digital inputs as fail-safe inputs switching to P24V (p-switching) the wiring according diagram 5-11 must be taken. If the fail-safe input shall be designed with one input switching to P24V (p-switching) and the other digital input switching to ground (m-switching), the positive inputs (+) inputs of DI1, DI3, and DI5 have to be connected to P24V, the negative (-) input of DI1, DI3, and DI5 is switched against DI COM 1.

Besides the 7 digital inputs DI0 to DI6 with the potential DI COM1 there are another 4 digital inputs DI16 to DI19 with an own potential DI COM3. These digital inputs can be used as the digital inputs of the control units CU240B-2 and CU240E-2 as well as p-switching and also m-switching.

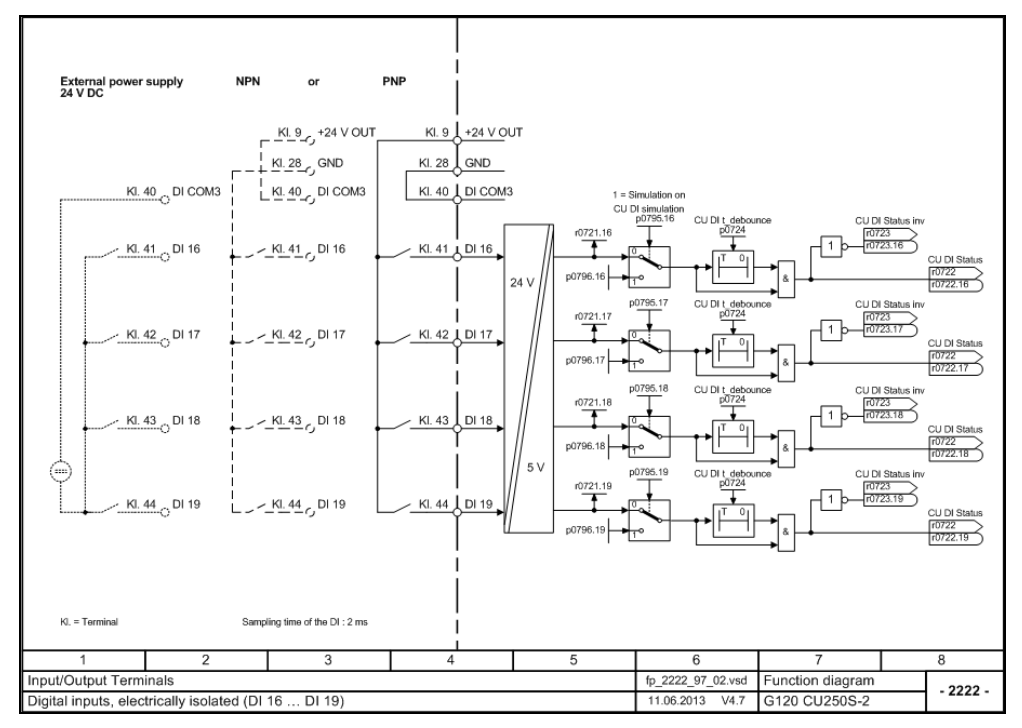

**Diagram 5-12: Function diagram, digital inputs DI16 to DI19 of the CU250S-2 Control Unit** 

#### **5.9.3 Forward/backward parameterization**

<span id="page-28-0"></span>For CU240E and CU240S Control Units, it was possible to wire the digital inputs directly via parameter p0701 to p0706 to specified functions forwards, and on the other side, using the BiCo wiring (selection p0701… p0706 = 99) to wire them backwards as required.

For 2nd generation modules, forwards wiring is no longer possible; the digital inputs are wired in the required functions using display parameters r0722.0 … 27. In addition, the inverted inputs are available in parameters r0723.0 … 27.

#### **5.9.4 Change relating to fail-safe inputs (F-DI)**

<span id="page-28-1"></span>Contrary to the CU240S family, 2nd generation Control units have no separate failsafe inputs. For 2nd generation Control Units, the F-DI are formed from two standard DI

- CU240E-2: 2 standard inputs as 1 F-DI
- CU240E-2 F: 6 standard inputs as 3 F-DI
- CU250S-2: 6 standard inputs as 3 F-DI

#### **5.9.5 Transferring the status of F-DI via PROFIsafe**

<span id="page-28-2"></span>When using PROFIsafe, for 2nd generation Control Units, the status of the F-DI can be transferred fail-safe to the F-CPU, which means that they are available as distributed F I/O. This applies both for Control Units with PROFBUS, PROFINET **and** Safety Integrated as well as also the CU240E-2 DP Control Unit.

#### **5.9.6 Simulation Mode**

<span id="page-29-0"></span>The digital inputs and outputs can be simulated using parameter p0795.x.

#### **STARTER**

The digital inputs and outputs can be set to the simulation state in the STARTER operating software.

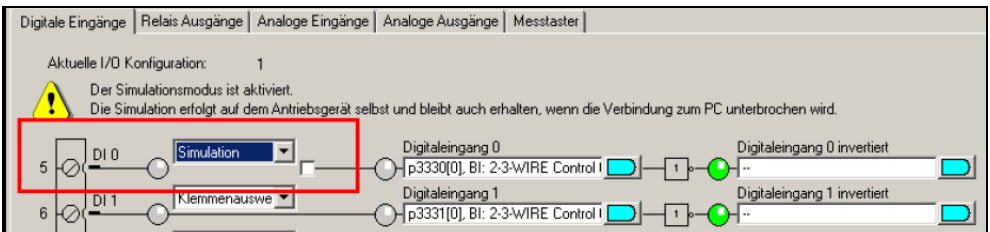

#### **Diagram 5-13: Simulation of the digital inputs/outputs using STARTER**

#### **Operator panel IOP**

The digital inputs and outputs can also be simulated using the IOP operator panel. Only two DI's are displayed; however, by rotating the selector wheel, all of the existing digital inputs and outputs can be selected.

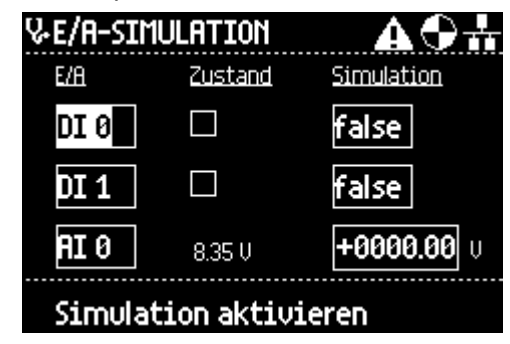

#### **Diagram 5-14: Simulation of the digital inputs/outputs using the IOP**

The actual state of the DI is displayed at the center; by entering "true" for the simulation, the DI is set as soon as "Activate simulation" was pressed.

#### **5.9.7 Monitoring the load/speed via digital input**

<span id="page-29-1"></span>The function monitors the speed or velocity of a machine component, e.g.:

- Gearbox monitoring for traction drives and hoisting gear
- Drive belt monitoring for fans and conveyor belts
- **Blocking protection (stall protection)**

#### **Monitoring**

There are two ways of directly monitoring speed or velocity in the application:

 Load failure: The converter evaluates whether an encoder signal is present.

 Speed deviation: The converter calculates a speed from the signal of the connected encoder and compares it with the motor speed.

A sensor (e.g. a proximity switch) is required for speed monitoring. The converter evaluates the sensor signal via a digital input.

#### **Load failure**

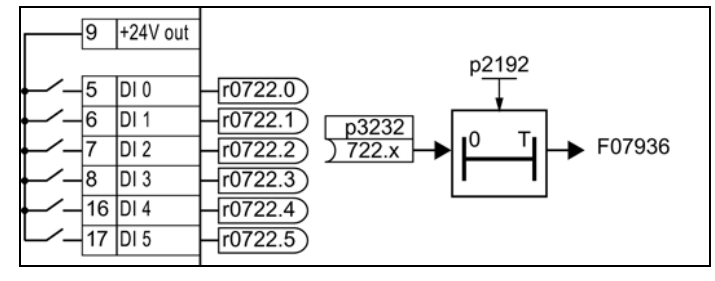

#### **Diagram 5-15: Load failure monitoring using a digital input**

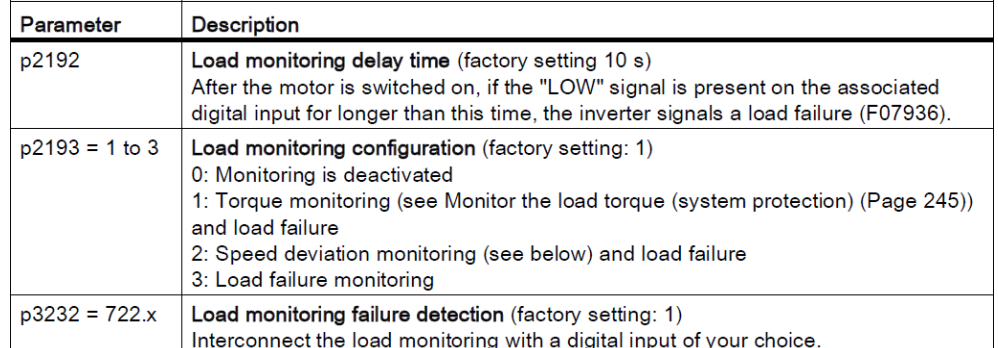

#### **Diagram 5-16: Parameterization of the load monitoring via digital input**

#### **Speed deviation**

This function is only available for CU240E-2… Control Units. The monitoring sensor must be connected to digital input 3. The converter can process a pulse sequence of up to 32 kHz.

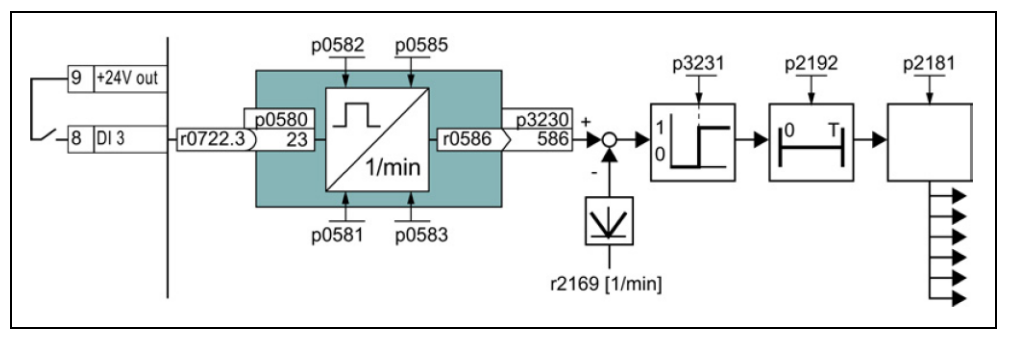

#### **Diagram 5-17: Speed deviation monitoring**

The speed is calculated from the pulse signal of the digital input in the "probe". The converter compares the calculated speed with the speed actual value r2169. The converter response if the deviation is too high, can be adjusted using p2181.

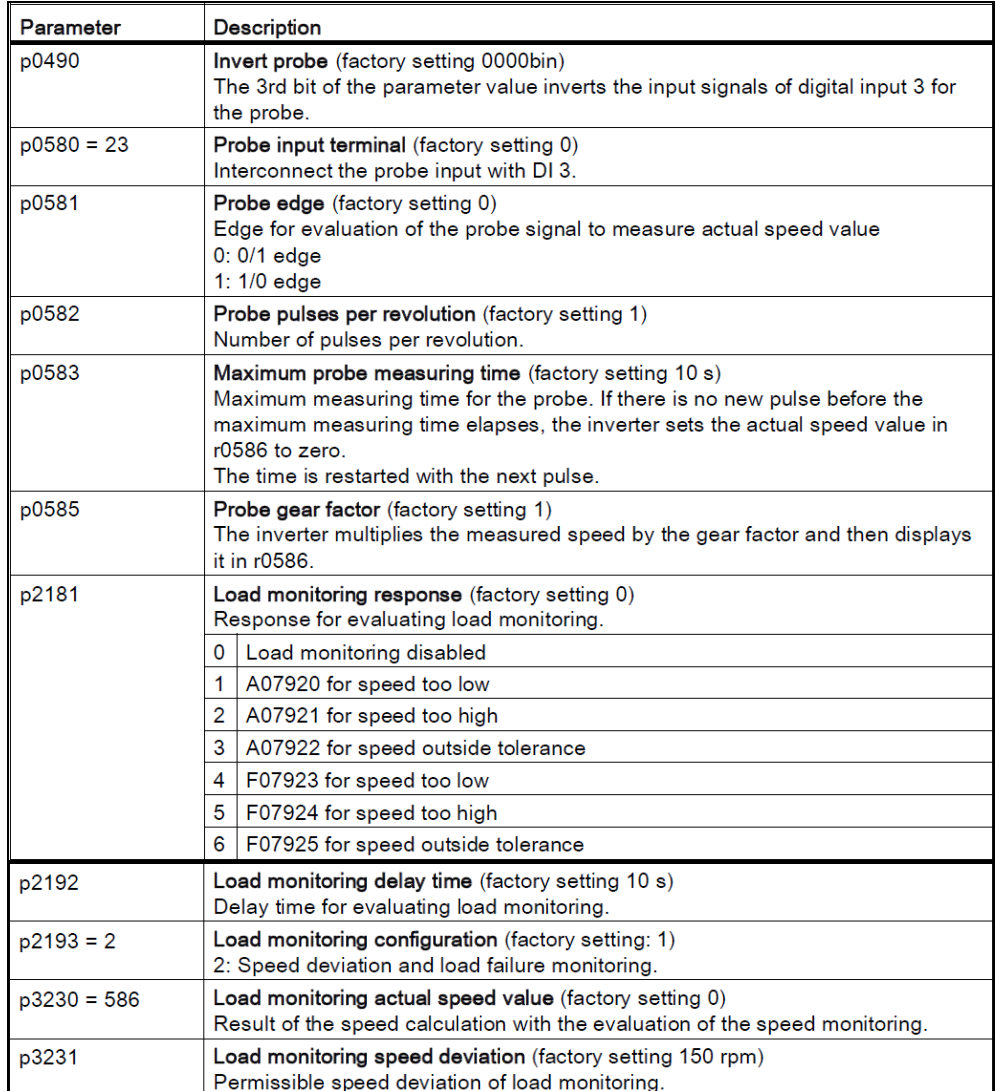

**Diagram 5-18: Parameterization of the speed monitoring via digital input** 

### **5.10 Digital outputs**

#### **5.10.1 Changed parameter numbers**

<span id="page-31-1"></span><span id="page-31-0"></span>The parameter numbers of the DOs have been shifted by one position in the expert list (e.g. DO0: CU240S = p731, CU240E-2 = p730).

#### **5.10.2 Hardware change**

<span id="page-31-2"></span>The CU240E and CU240S Control Units have three relay outputs, each of which has a resistor load capability of 30V DC, 0.5A. Digital outputs DO0 and DO2 have NO and NC contacts, DO1 only an NO contact.

2nd generation Control Units are equipped as follows:

CU240B-2: DO0, NO and NC contacts, 30V DC, 0.5A

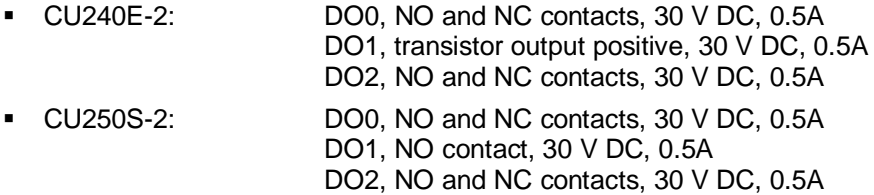

### **5.11 Analog inputs**

### **5.11.1 Simulation mode**

<span id="page-32-1"></span><span id="page-32-0"></span>The analog inputs can be simulated using parameter p0797.x.

#### **STARTER**

The analog inputs can be set to the simulation state in the STARTER operating software.

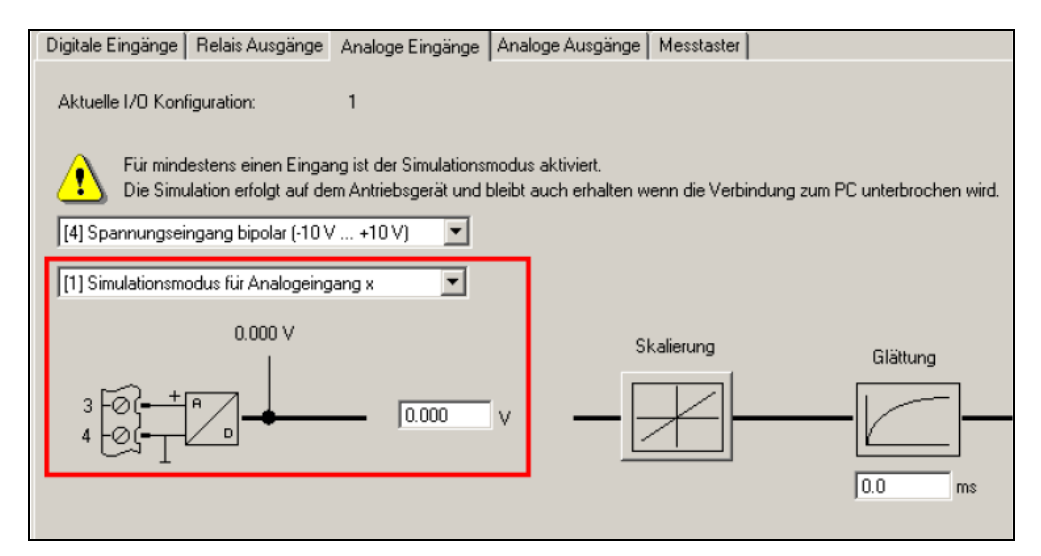

#### **Diagram 5-19: Simulation of the analog inputs using STARTER**

#### **Operator panel IOP**

The analog inputs can also be simulated using the IOP operator panel. Only one DI is displayed; however, by rotating the selector wheel, all of the existing analog inputs can be selected.

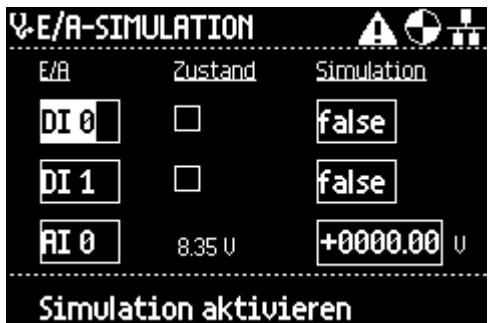

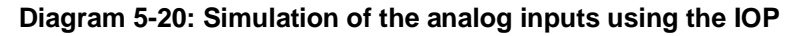

The actual state of the AI is displayed at the center; by entering a voltage value for the simulation, the AI is set to this value as soon as "Activate simulation" was pressed.

#### **5.11.2 Dead band**

<span id="page-33-0"></span>For the CU240E and CU240S Control Units, when using analog inputs with 2 … 10V and/or 4 … 20mA, in addition to selecting the analog input via p0756.x, a dead zone can also be entered using p0761, so that the setpoint with values less than 2V/4mA does not run in the negative direction.

For 2nd generation Control Units, this is no longer necessary; the response threshold for wire breakage monitoring can now be set using the parameter p0761.

### **5.12 Scaling of the setpoint channel**

<span id="page-33-1"></span>Contrary to the CU240E and CU240S Control Units, the setpoint channel is no longer scaled in Hz, but in rpm. This assumes that the rated speed and rated frequency were correctly entered during quick commissioning.

### **5.13 Motorized potentiometer**

<span id="page-33-2"></span>The motorized potentiometer now provides the option of saving analog setpoints. For example when an analog value fails as a result of wire breakage, the last setpoint can be directly accessed; an additional change is realized using the raise/lower keys.

**Note** For applications, where the dead zone was used to suppress interference voltages on the analog signal for example, from SINAMICS firmware version V4.6 and higher, it is now possible to parameterize a dead zone at the analog input using parameter p0764.x.

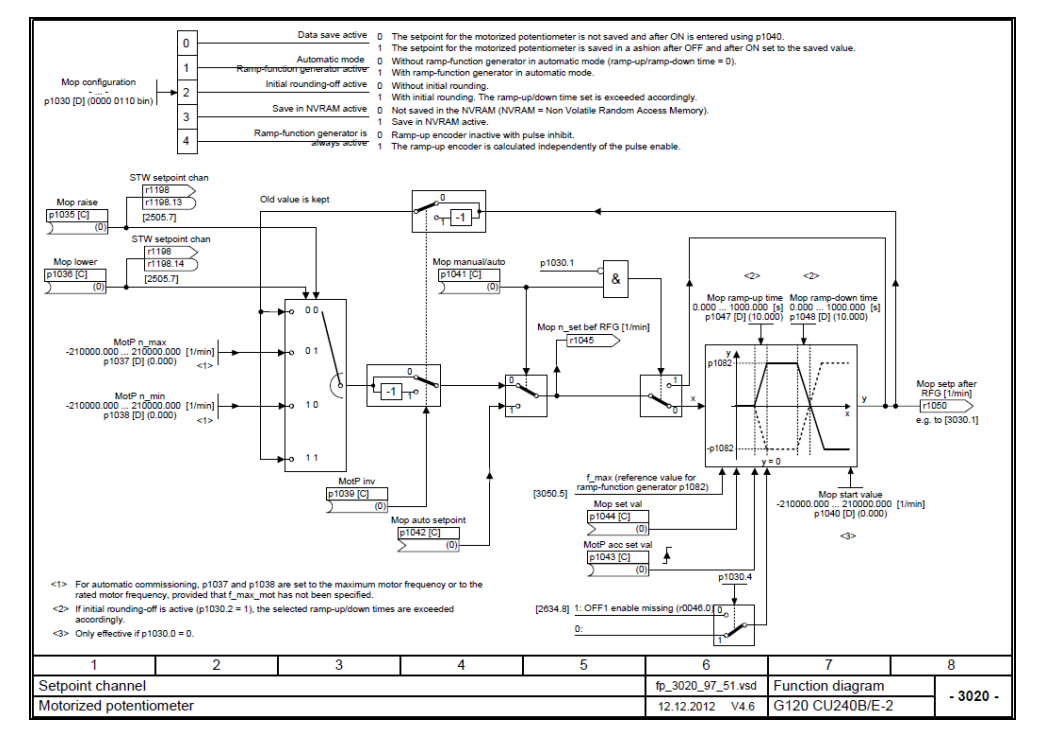

**Diagram 5-21: Function diagram of the motorized potentiometer** 

### **5.14 Second ramp function via the JOG ramp-function generator changed**

<span id="page-34-0"></span>It is no longer possible to implement a second ramp function by using the JOG ramp-function generator.

**Note** When using the data set changeover (DDS), up to 4 different parameterizable ramp functions are available. In operation, data sets can be changed over using digital inputs or also via the fieldbus. For details, refer to the operating instructions **[Link](http://support.automation.siemens.com/WW/view/de/50815575)**

### **5.15 Flying restart**

<span id="page-34-1"></span>Selection option regarding flying restart has been reduced.

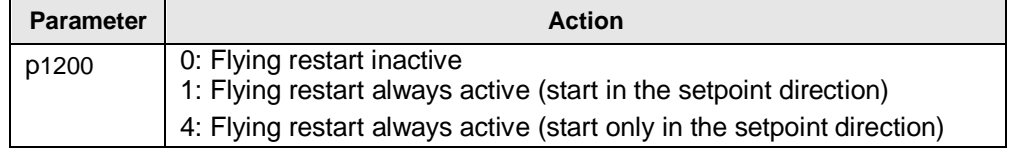

#### **Diagram 5-22: Parametrization of the flying restart**

### **5.16 Automatic restart**

<span id="page-34-2"></span>New functions have been implemented for the automatic restart.

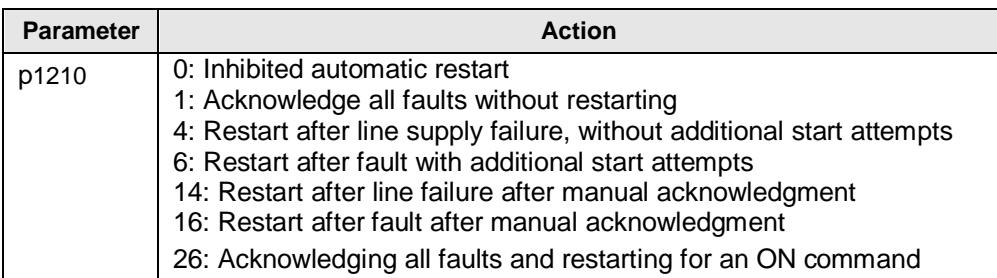

#### **Diagram 5-23: Setting options for automatic restart**

Up to 10 fault messages can be set using parameter p1206, where the automatic restart is not started.

### **5.17 Expanded motor holding brake function**

<span id="page-35-0"></span>The parameterization of the motor holding brake has been expanded. Now, there are various modes available where the brake can be opened and closed as before from the process, however also permanently or depending on an external signal.

**Note** Only the CU250S-2 Control Unit supports the SBC safety function (Safe Brake Control).

### **5.18 Setting dynamic braking**

<span id="page-35-1"></span>For 2nd generation Control units, the braking module is automatically activated when using a PM240. The braking resistor must be externally protected against overload.

- Thermo sensors of the braking resistor are wired to a DI of the converter, and this input is interconnected with parameter p2106 "External fault 1". As a consequence, for an overtemperature, fault F07860 "External fault 1" is activated.
- **Note** When using a braking resistor, the VDCmax controller should be deactivated (for vector control:  $p1240 = 0$ , for U/f:  $p1280 = 0$ ).

From firmware version V4.6 and higher, parameter p0219 is available, which can be used to define the maximum permissible braking power. This parameter automatically sets the regenerative power and the down ramp, further, it inhibits the Vdcmax controller.

### **5.19 Control modes**

#### **Control modes**

<span id="page-35-2"></span>Selecting the control modes using parameter p1300 has been supplemented by ECO versions with flux reduction.

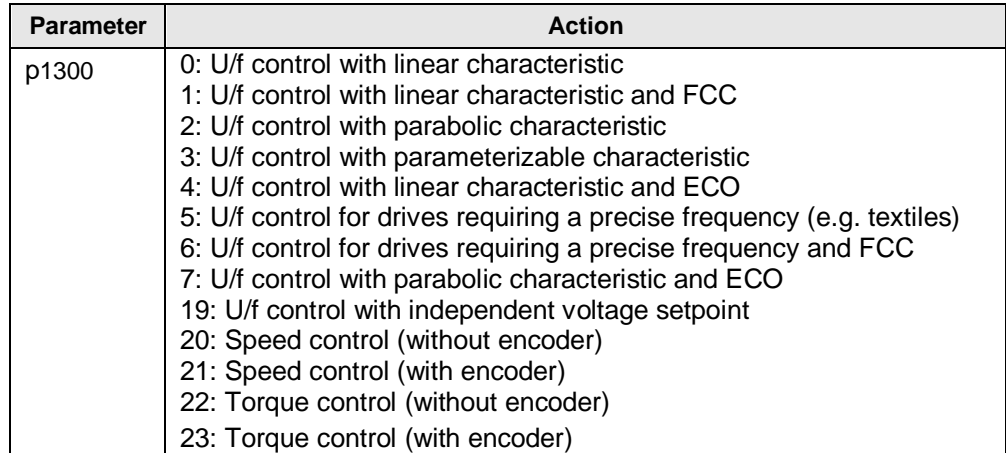

#### **Diagram 5-24: Selectable control modes**

**Note** Control modes 21 with encoder (speed control with encoder) and 23 (torque control with encoder) are only possible when using the CU250S-2 Control Unit.

#### **Parameterizable v/f characteristic**

The CU240E and CU240S Control Units each have 3 voltage/frequency points along a characteristic. Contrary to this, 2nd generation Control units have 4 voltage/frequency points, which means that the characteristic can be more finely parameterized.

If the additional points are not required, points 3 and 4 can be set the same value.

### **5.20 Voltage boost**

<span id="page-36-0"></span>The set voltage boost for V/f characteristics with linear or square law characteristic are extended up to the rated operating point, depending on the characteristic selected. The final boost frequency, which was able to be set using parameter p1316, is no longer available.

### **5.21 Speed-dependent controller adaptation**

<span id="page-36-1"></span>For 2nd generation Control Units, the Kp and Tn components of the speed controller can be adapted depending on the speed or a freely selectable value.

**Note** As a result of the different voltage boost version, the settings should be checked in order to avoid an unnecessary motor temperature rise.

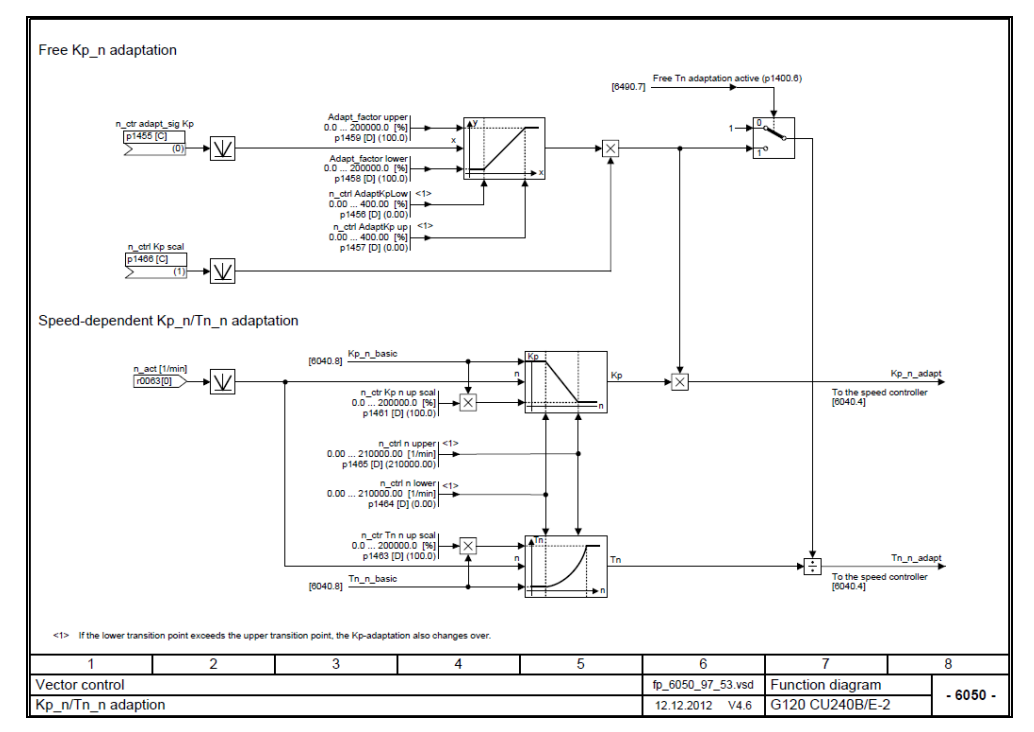

**Diagram 5-25: Function diagram Kp and Tn adaptation of the speed controller** 

### **5.22 Motor data identification**

<span id="page-37-0"></span>Motor data identification under parameter p1900, was supplemented to include a selectable rotating measurement.

### **5.23 Change for reference quantities**

<span id="page-37-1"></span>The reference quantities (p2000 … 2004) are valid for 2nd generation Control Units as standard for all data sets. In addition, the reference quantities have been expanded to include the reference temperature (p2006).

In the CU240E-2, the speed setpoint and actual value is no longer referred to Hz but to rpm; this means that the required speed no longer has to be converted into a frequency.

### **5.24 Free function blocks**

<span id="page-37-2"></span>The scope and functionality of the free function blocks has been significantly expanded with respect to the CU240E and the CU240S. As a consequence, it was necessary to shift the parameter numbers.

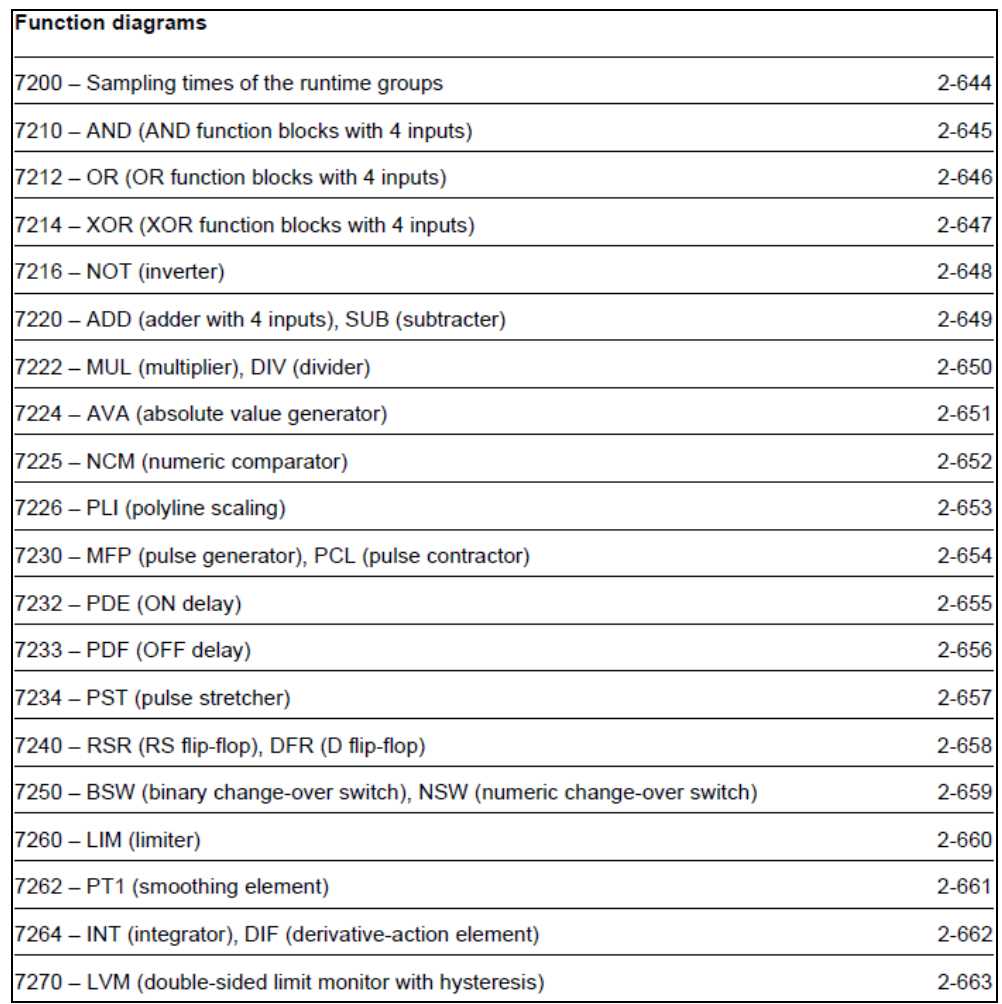

#### **Diagram 5-26: Scope of the free function blocks**

In the specified time slices (runtime groups), the free function blocks can be parameterized with a defined execution sequence.

### **5.25 Technology controller**

<span id="page-38-0"></span>The technology controller was expanded to implement normal as well as inverse control operations.

- Normal control sense: As long as the actual value is **less than** the setpoint, a positive system deviation results in a positive drive speed.
- **IDERTHERF INVERSE CONTROL SHIPS 25 ISS** in a sthe actual value is greater than the setpoint, a positive system deviation results in a positive drive speed.

Parameter p2306 is used to change over the control sense.

### **5.26 Fixed setpoints that can be freely used**

<span id="page-38-1"></span>Using parameters p2900 and p2901, fixed setpoints that can be freely used, can be defined in the range +/- 100.00%. Further, permanently defined fixed setpoints are already available in r2902 [0 … 14].

### **5.27 Change, deactivating the BF-LED**

<span id="page-39-0"></span>If a fieldbus is not being used, then the BF-LED can be deactivated using parameter p2030  $\rightarrow$  0. For more detailed information, see [Link](http://support.automation.siemens.com/WW/view/de/35230900)

### **5.28 Wobbulation generator has been eliminated**

<span id="page-39-1"></span>The wobbulation generator available in the CU240E and CU240S is no longer available.

### **5.29 Positioning down ramp has been eliminated**

<span id="page-39-2"></span>The positioning down ramp available in the CU240E and CU240S (parameters p2480 ... p2488) is no longer available.

 Implemented using rapid traverse/crawl changeover based on free function blocks.

### **5.30 Memory card**

<span id="page-39-3"></span>Contrary to the CU240S, where only MMC cards were able to be used, MMC and SD cards can now be used.

#### **5.30.1 Transferring projects using a memory card**

<span id="page-39-4"></span>CU240S projects on an MMC card can no longer be transferred to a CU240B/E-2 or CU250S-2 as a result of the modified parameter structure.

#### **5.30.2 Handling memory cards**

<span id="page-39-5"></span>Writing to MMC / SD cards has been significantly simplified. Parameter changes are automatically saved on the memory card. For details, see operating instructions in Chapter 4.6 **[Link](http://support.automation.siemens.com/WW/view/de/50815575)** and FAQ **[Link](http://support.automation.siemens.com/WW/view/de/43512514)**

# **6 Performance vector control**

### **6.1 Vector control without encoder SLVC (sensorless)**

<span id="page-40-1"></span><span id="page-40-0"></span>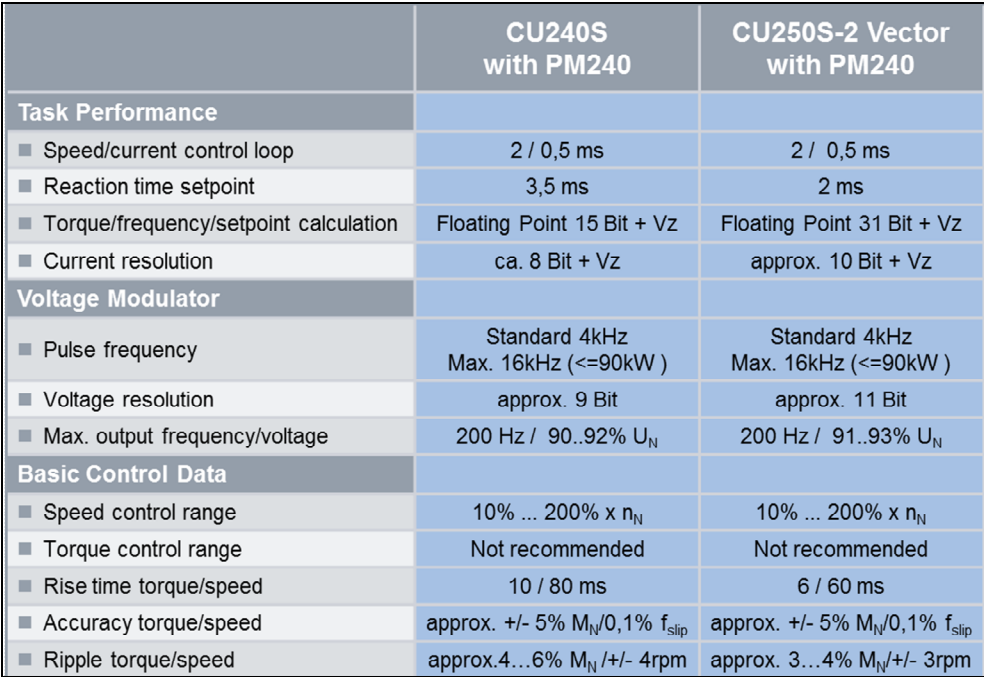

#### **Diagram 6-1: Comparison of the control performance for CU240S and CU240B/E-2, CU250S-2 for vector control without encoder**

We do not recommend using torque control without encoder, instead, speed control can be used with torque limiting.

### **6.2 Vector control with encoder**

<span id="page-41-0"></span>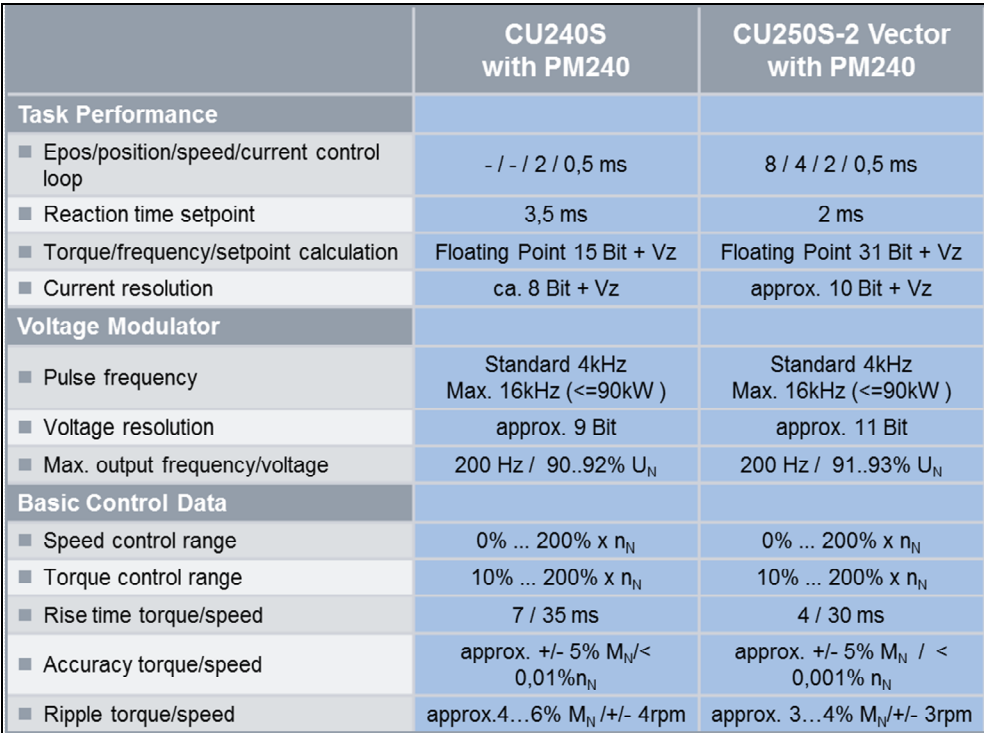

**Diagram 6-2: Comparison of the control performance for CU240S and CU250S-2 for vector control with encoder** 

### **6.3 Increased ruggedness of the vector control**

<span id="page-41-1"></span>For encoderless vector control of the CU240S, for critical applications, such as raising and lowering, the motor data had to be optimized a multiple number of times, taking into account equivalent circuit diagram data. Tests carried out on gantry cranes indicated that the equivalent circuit diagram data for the CU240E-2 Control Units were precisely determined with the first MotID, so that post optimization was no longer required. This indicated that the vector control of the SINAMICS pool is significantly more stable than the vector control of the old software pool.

# **7 Communication**

<span id="page-42-0"></span>Existing programs to control a SINAMICS G120 with CU240S via fieldbus from a PLC, can, in most cases, be reused for 2nd generation Control Units. Adaptation using changed parameter numbers may be required, only if parameters are accessed via cyclic or acyclic communication.

Safety programs in an F-CPU must be appropriately adapted to use the new extended safety functions (see Chapter [8\)](#page-45-0)

### **7.1 GSD files**

<span id="page-42-1"></span>New GSG files are required for the 2nd generation Control Units. These can be downloaded at the following link **[Link](http://support.automation.siemens.com/WW/view/de/23450835)**

### **7.2 Routing through a CPU**

<span id="page-42-2"></span>For routing across network boundaries (IE to Profibus DP), the CPU must support the data set routing protocol. In addition, as before DriveES Basic is required, also STARTER from version V4.3 with Service Pack SP2.

The following CPUs support data set routing:

- **ET200S** 
	- **IM151-8 PN/DP CPU in conjunction with DP master module**
- SIMATIC S7-300
	- CPU313C-2 DP from version V3.3
	- CPU314C-2 DP from version V3.3
	- **CPU314C-2 PN/DP from version V3.3**
	- CPU315-2 DP from version V3.0
	- CPU315-2 PN/DP from version V3.1
	- CPU317-2 DP from version V3.3
	- CPU317-2 PN/DP from version V3.1
	- CPU319-3 PN/DP from version V2.7
- SIMATIC S7-400 CPUs from version V5.1
	-
- 
- WinAC RTX from version 2010, update 1 with CP5603, CP5613 or CP5623

Presently, the following systems do not support data set routing:

- SIMATIC S7-1200
- WinAC MP
- **SIMOTION**

### **7.3 Teleservice**

### **7.3.1 Teleservice via a CPU**

<span id="page-43-1"></span><span id="page-43-0"></span>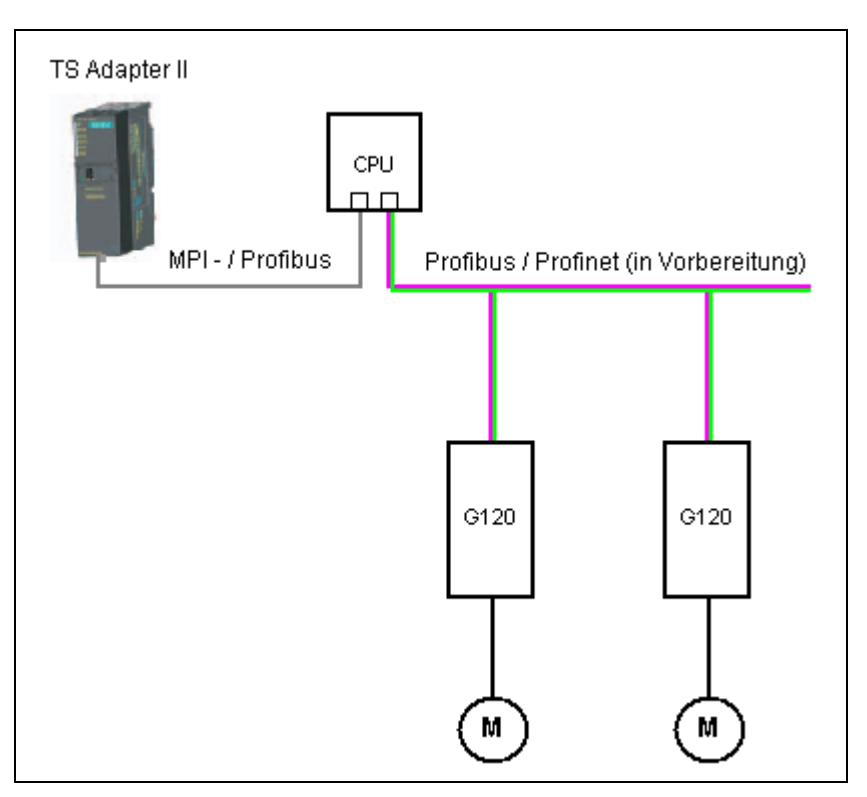

**Diagram 7-1: Teleservice via a SIMATIC CPU** 

For this, a Teleservice Adapter II and a CPU listed under **routing** (see Chapter [7.2](#page-42-2)), which supports data set routing, are required.

#### <span id="page-44-0"></span>danter IF Rasio rs<br>Atapter II r **CPU** q. **CPU Profibus** Profinet (in Vorbereitung)  $G12$ G120 G120 ัต ſΜ

### **7.3.2 Teleservice directly via the fieldbus**

#### **Diagram 7-1: Teleservice via fieldbus**

For this configuration, the Teleservice Adapter is directly connected at the fieldbus. In this case, it is of no significance whether the CPU supports data set routing.

- For Control Units with PROFINET connection CU240E-2 PN and CU250S-2 PN, Teleservice is possible via Teleservice Adapter IE Basic.
- **Note** For PROFIBUS, teleservice is presently not possible, as Teleservice Adapter II does not support the functionality.

### **7.4 Slave-to-slave communication (direct data exchange)**

#### <span id="page-44-1"></span>**New function**

With "Slave-slave communication" (also called "Data Exchange Broadcast") it is possible to quickly exchange data between converters (slaves) without the master being directly involved, for instance, to use the actual value of one converter as setpoint for other converters (for more detailed information, see the operating instructions (Chapter 6.1.4.4) **[Link](http://support.automation.siemens.com/WW/view/de/50815575)**.

### **7.5 Direct HMI connection**

<span id="page-44-2"></span>Directly connecting an HMI to read out and change drive parameters, without intermediate CPU, is not supported.

**Note** The parameters must be read out of the converter by the CPU, and from there, transferred to the HMI.

# **8 Safety functions**

<span id="page-45-0"></span>The safety functions known from the CU240S have been expanded. The following table provides an overview of the safety functions available, and the type of control that is possible.

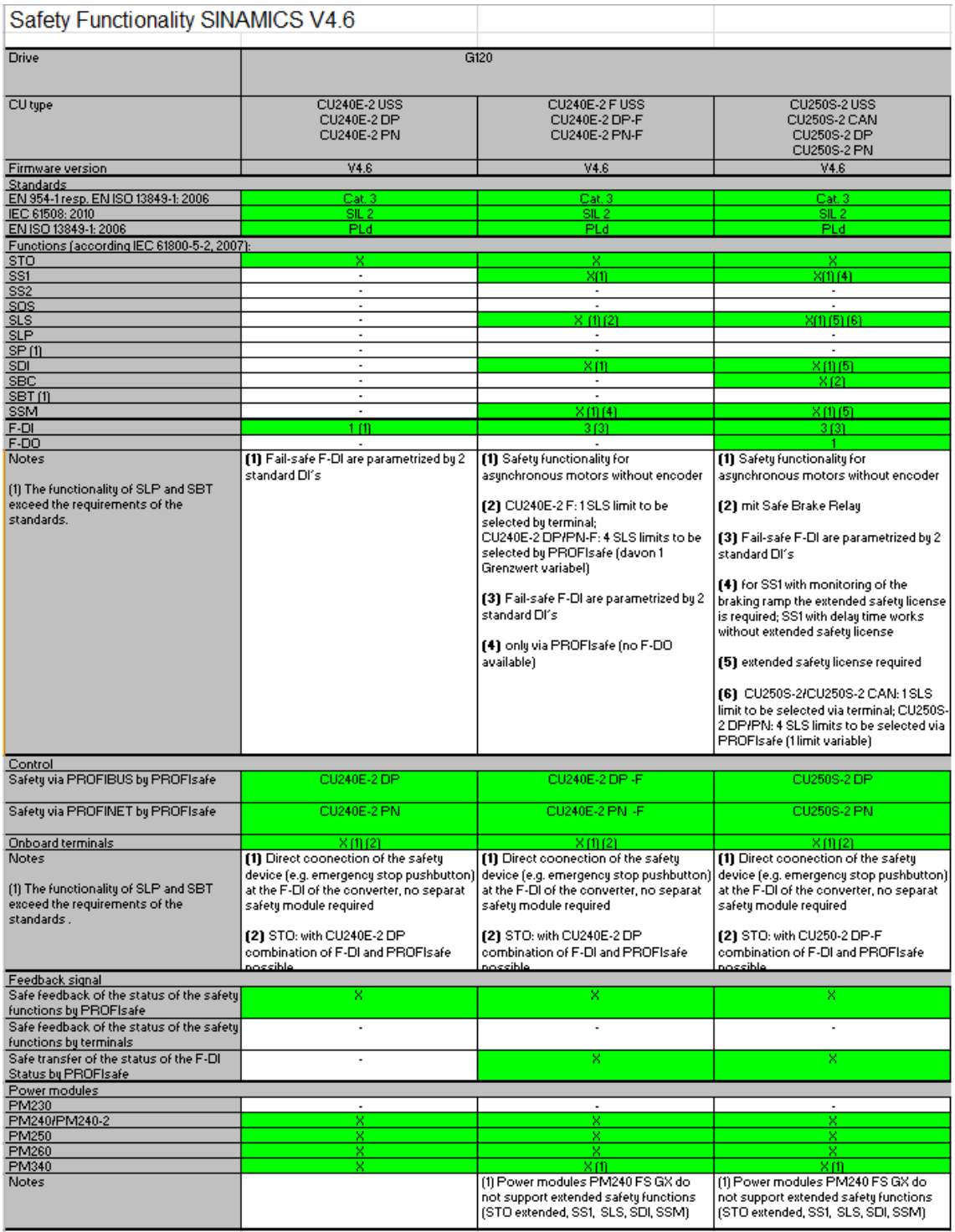

**Diagram 8-1: Safety functionality of the firmware V4.6** 

You can find more detailed information on the safety functions in the Safety Integrated Function Manual, **[Link](http://support.automation.siemens.com/WW/view/de/50736819)** or on the following Internet page **[Link](https://www.automation.siemens.com/mcms/safety-integrated/de/maschinensicherheit/antriebstechnik/sicherheitsfunktionen/Seiten/Default.aspx)**

**Note** As before, for the safety functions speed sensing using a speed encoder is not required. STO is permissible for all applications, where Emergency Stop functionality is stipulated. SS1, SLS, SSM and SDI are not permissible for pulling and continuously regenerative loads (also refer to the Safety Integrated Function Manual, Chapter 2.2 **Link** ). The F-DIs are formed by combining 2 standard DIs per parameterization.

### **8.1 New and extended safety functions**

#### **8.1.1 Extended SS1 (Safe Stop 1)**

<span id="page-46-1"></span><span id="page-46-0"></span>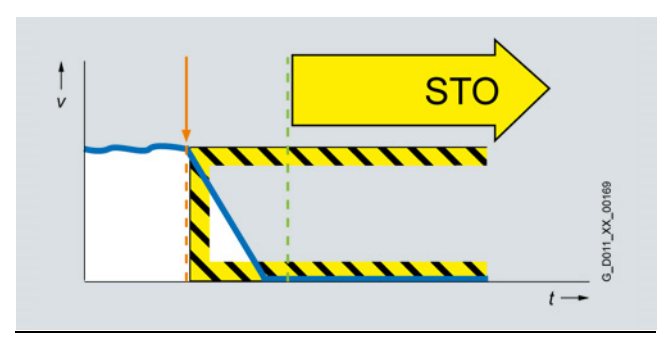

#### **Diagram 8-1: Function diagram of Safe Stop 1**

When compared to the CU240S family, the SS1 safety function has been extended. Braking a motor after activating SS1 can now be set as follows using the appropriate parameterization:

- Brake ramp monitoring: After selecting SS1, the drive automatically decelerates along the OFF3 ramp. The deceleration is monitored using the SBR ramp (Safe Brake Ramp). STO is activated when standstill is reached.
- Acceleration monitoring: After selecting SS1, the drive does not decelerate along the OFF3 ramp, but can be independently decelerated. The speed is safely monitored for acceleration When the "shutdown speed SS1" is reached – or after the "SS1 delay time" has expired – then STO is activated

Additional changes:

 The SS1 ramp time (brake ramp monitoring mode) was increased from 99 seconds (referred to 200Hz) to 1000 seconds (referred to the reference speed, e.g. 1500 rpm).

 $\rightarrow$  Safely stopping high inertia masses.

 For the CU240S family it was possible to interrupt SS1 by withdrawing the SS1 request before reaching the SS1 standstill identification frequency.

This is no longer possible for CU240E-2 and CU250S-2. The SS1 request remains until STO is internally activated.

### **8.1.2 Extension of SLS (Safely Limited Speed)**

<span id="page-48-0"></span>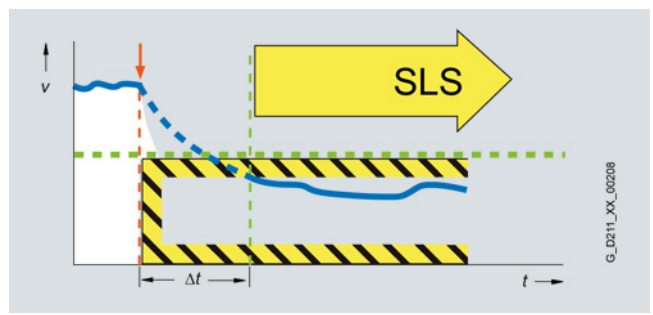

#### **Diagram 8-2: Function diagram, safely limited speed**

When compared to the CU240S family, the SLS safety function has been extended as follows:

- The various SLS modes of the CU240S family have, for the CU240E-2 and the CU250S-2, been integrated to form one "mode".  $\rightarrow$  This simplifies commissioning and allows new safety concepts to be implemented.
- With the CU240E-2 DP F, CU240E-2 PN-F, CU250S-2 DP and the CU250S-2 PN, when controlled via PROFIsafe, 4 parameterizable SLS limit values are available.  $\rightarrow$  New safety concepts can be implemented.
- When activating SLS at standstill, the motor must be fed with current within 5 seconds. Reaching a minimum speed during this 5s, as was the case for the CU240S family, is no longer required.  $\rightarrow$  This simplifies the control.
- The drive response when activating SLS (automatic or manual deceleration) can be set using the SS1 brake ramp or acceleration monitoring.
- When SLS is active, the response to a limit value violation can be selected to either be STOP A (STO) and STOP B (SS1) (for CU240S, only STO is possible)  $\rightarrow$  In the case of a fault, the motor can now be safely braked and no longer coasts down unbraked.

#### **8.1.3 New safety function SDI (Safe Direction)**

<span id="page-48-1"></span>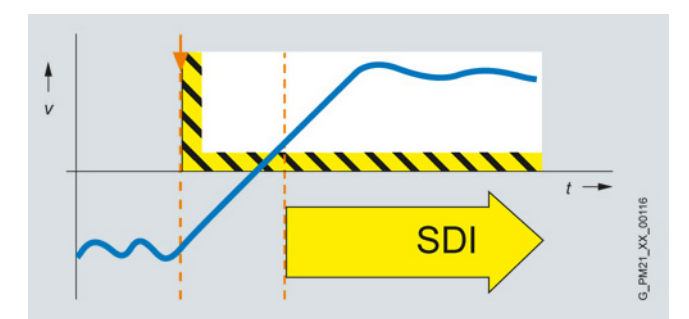

#### **Diagram 8-3: Function diagram, safe direction**

The safety function prevents the motor operating in an unsafe direction of rotation. An encoder is not required for this safety function.

 $\rightarrow$  New safety concepts can be implemented, e.g. remaining in a hazardous area while a system part is moved out of this dangerous area – or setting-up operation with a safely inhibited direction of rotation.

<span id="page-49-0"></span>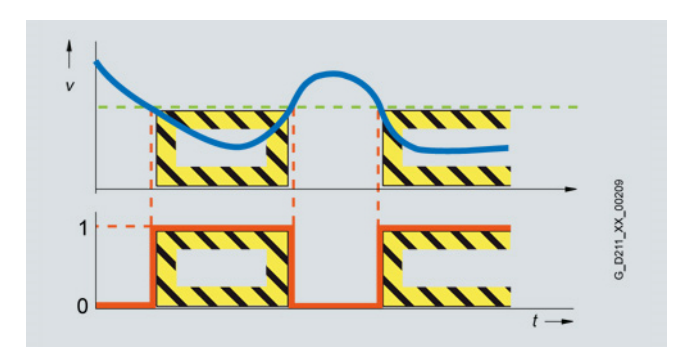

#### **8.1.4 New safety function SSM (Safe Speed Monitor)**

#### **Diagram 8-4: Function diagram, safe speed monitor**

A PROFIsafe signal is used to indicate that the motor speed lies below a parameterized speed limit. When the speed limit is exceeded, this signal is deactivated; however, there is no converter response. An encoder is not required for this safety function.

 $\rightarrow$  Using the signal, for example, an F-CPU can release a protective door. As long as the parameterized SSM speed limit has not been reached, the door is released. After the door has been opened and the motor speed increases above the SSM speed limit, the F-CPU activates safe shutdown of the SINAMICS G120 via STO or SS1

You can find more detailed information on the safety functions in the Safety Integrated Function Manual, **[Link](http://support.automation.siemens.com/WW/view/de/50736819)** or on the following Internet page **[Link](https://www.automation.siemens.com/mcms/safety-integrated/de/maschinensicherheit/antriebstechnik/sicherheitsfunktionen/Seiten/Default.aspx)**

### **8.2 Standard STARTER parameterizing screen forms**

<span id="page-49-1"></span>The STARTER parameterizing screens for the described safety functionality of the SINAMICS G120 are now the same as the parameterizing screen forms of the SINAMICS S110 and S120.

 $\rightarrow$  Training is not required when changing over to other SINAMICS converters

### **8.3 Simplified parameterization**

<span id="page-49-2"></span>The same as for the SINAMICS S110 and S120, parameterizing of the SINAMICS G120 is realized through one channel, and is only duplicated to the second channel at the end of commissioning by pressing a key. As a consequence, it is no longer necessary to enter the safety parameters in two channels (e.g. Hz and kHz). Further, it is no longer necessary to confirm the checksum.

 $\rightarrow$  This simplifies commissioning and avoids incorrect parameter assignments

### **8.4 Offline safety parameter assignment**

<span id="page-50-0"></span>Just the same as for SINAMICS S110 and S120, safety functions can now also be parameterized offline.

 $\rightarrow$  The safety parameterization can now already be prepared in an office environment.

### **8.5 Acceptance report**

<span id="page-50-1"></span>Using the STARTER parameterizing software, an acceptance report of the safety functions can be generated, in which all of the relevant parameter values are automatically entered

**→ Can be found in STARTER under the drive unit in the documentation folder** 

The text for the acceptance report is based on an application by scripting, see **[Link](http://support.automation.siemens.com/WW/view/en/73102423)**.

### **8.6 Changing the reference quantity**

<span id="page-50-2"></span>Speed-related safety values no longer refer to Hz but to rpm. In addition, a gearbox factor can be parameterized

 $\rightarrow$  Therefore, it is no longer necessary to convert the parameterization to the resulting motor speed.

### **8.7 Group drives**

<span id="page-50-3"></span>The STO, SS1, SLS, SDI and SSM safety functions can be used in conjunction with group drives (where more than one motor is fed from one converter).

### **8.8 Changes to the PROFIsafe telegram**

<span id="page-51-0"></span>The PROFIsafe telegram has been extended as a result of the more extensive safety functions of the CU240E-2 family.

<span id="page-51-1"></span>The safety program of the F-CPU must be appropriately extended in order to be able to use these functions.

#### **8.8.1 Previous CU240E/S PROFIsafe telegram 30**

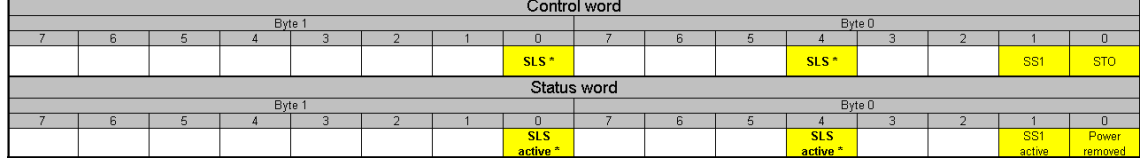

<span id="page-51-2"></span>\* Selects whether byte 0 / bit 4 or byte 1 / bit 0 should be used for the SLS control, is realized via the parameterization

### **8.8.2 New CU240B/E-2, CU250S-2 PROFIsafe telegram 30**

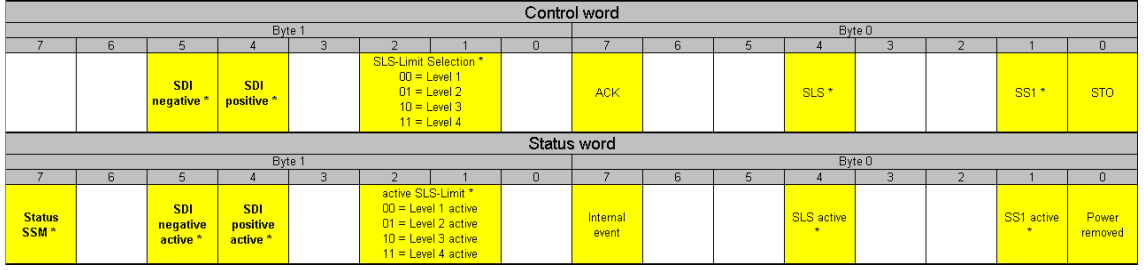

\* Extended Safety functions (CU240E-2 –F, CU240E-2 DP-F and CU240E-2 PN-F)

Changes to the CU240S PROFIsafe telegram (control word)

- Byte 0 / bit  $4 \rightarrow$  SLS control exclusively via this bit
- New: Byte 0 / bit  $7 \rightarrow A$  Acknowledgment signal for safety error messages
- New: Byte 1 / bit 1 and 2  $\rightarrow$  Selects SLS limit value 1..4
- New: Byte 1 / bit 4 and 4  $\rightarrow$  Selects the appropriate safe direction of rotation

Changes to the CU240S PROFIsafe telegram (status word)

- Byte 0 / bit  $4 \rightarrow$  Speed below SLS limit value, exclusively via this bit
- New: Byte 0 / bit  $7 \rightarrow$  Safety function error
- New: Byte 1 / bit 1 and  $2 \rightarrow$  Feedback signal, active SLS limit value 1..4
- New: Byte 1 / bit 4 and 4  $\rightarrow$  Feedback signal activation of safe direction of rotation
- New: Byte 1 / bit  $7 \rightarrow$  Feedback signal status SSM

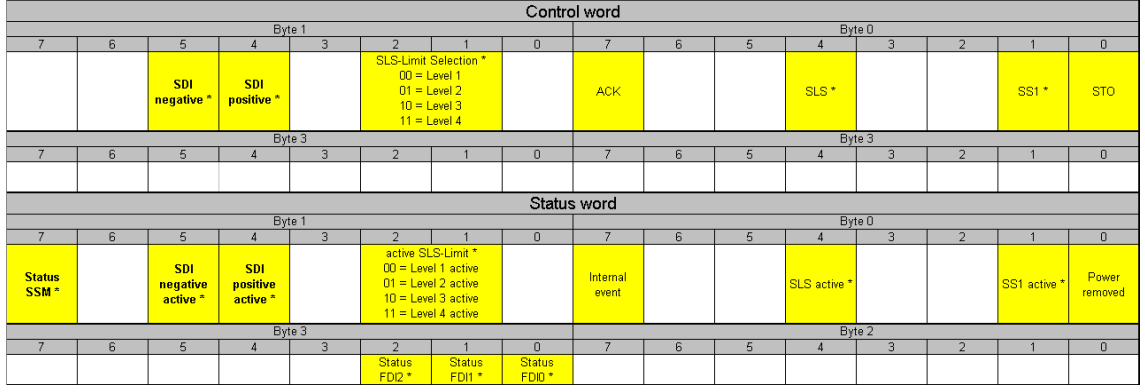

#### <span id="page-52-0"></span>**8.8.3 New CU240B/E-2, CU250S-2 PROFIsafe telegram 900**

\* Extended Safety functions (CU240E-2 –F, CU240E-2 DP-F and CU240E-2 PN-F)

PROFIsafe telegram 900 differs from the PROFIsafe telegram 30 in so much that for this telegram, the status of the fail-safe digital inputs is also transferred (byte 3, bit 0…2)

### **8.9 Transferring the status of F-DI via PROFIsafe**

#### <span id="page-52-1"></span>**New function**

When using PROFIsafe, for the CU240E-2 DP-F, CU240E-2 PN-F, CU250S-2 DP and the CU250S-2 PN, the status of the F-DIs can be transferred to the F-CPU in a fail-safe fashion; they are therefore available to this as distributed F I/O.

# **9 Drive fault messages**

<span id="page-53-0"></span>The fault messages of the 2nd generation Control Units have changed with respect to the CU240E and CU240S. If these are to be displayed at an HMI for diagnostic purposes, then the corresponding fault texts can be downloaded from the following link **[Link](http://support.automation.siemens.com/WW/view/de/47520881).** 

In addition, it is now possible to hide certain fault messages or convert them into alarms. The acknowledgment mode can also be adapted.

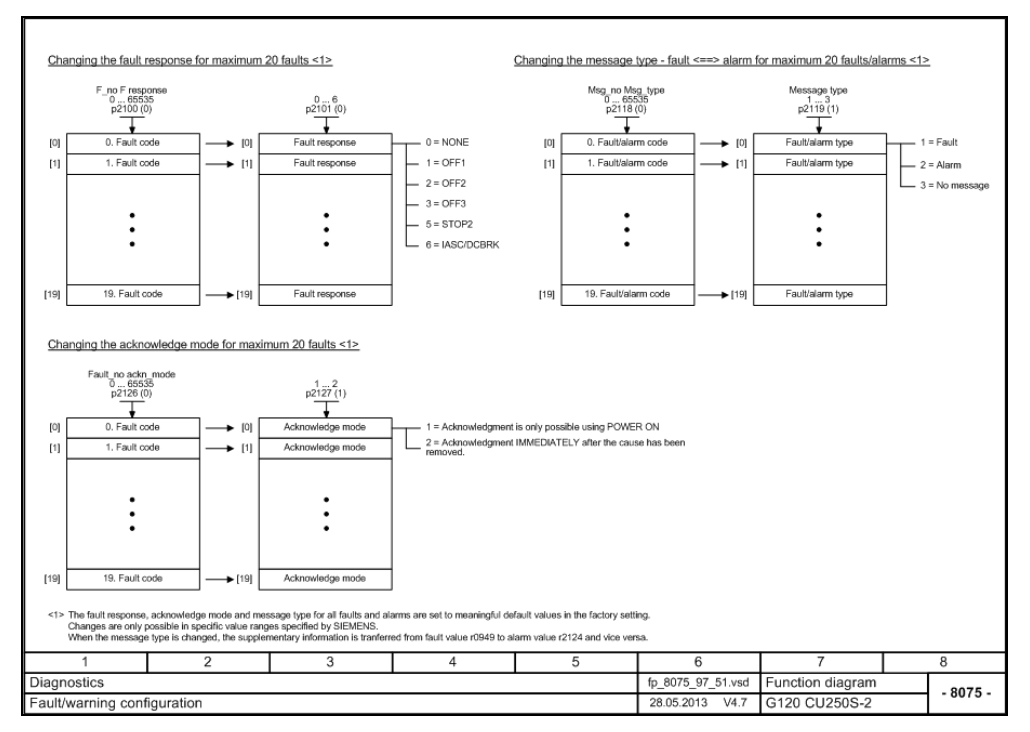

**Diagram 9-1: Function diagram, fault/alarm configuration**